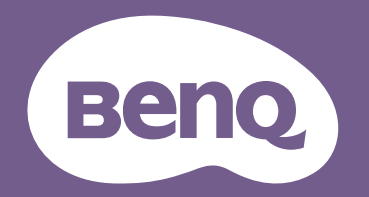

# Projektor cyfrowy Podr ęcznik u żytkownika

Seria CinePrime | W2710i / HT3560i V1.00

# <span id="page-1-0"></span>**Informacje o gwarancji i prawach autorskich**

#### Ograniczona gwarancja

Firma BenQ udziela gwarancji, że produkt ten pozbawiony jest jakichkolwiek wad materiałowych i wad wykonania w przypadku normalnego użytkowania i przechowywania.

W przypadku występowania z roszczeniami gwarancyjnymi wymagane będzie poświadczenie daty zakupu. Jeśli w okresie gwarancyjnym okaże się, że produkt ten jest wadliwy, firma BenQ zobowiązana jest tylko do wymiany uszkodzonych części (wliczając robociznę), co stanowi wyłączne zadośćuczynienie dla użytkownika. Aby uzyskać świadczenia gwarancyjne, należy o wszelkich uszkodzeniach niezwłocznie powiadomić sprzedawcę, u którego produkt został zakupiony.

Ważne: Powyższa gwarancja traci ważność, jeśli klient używa urządzenia niezgodnie z pisemnymi instrukcjami firmy BenQ, w szczególności wilgotności powinna się mieścić wzakresie 10% do 90%, temperatura w zakresie od 0°C do 35°C, a wysokościach poniżej 4920 stóp, a także należy unikać używania projektora w zapylonym otoczeniu. Na mocy niniejszej gwarancji użytkownik nabywa szczególne prawa, natomiast inne prawa użytkownik może uzyskać zależnie od przepisów obowiązujących w danym kraju.

W celu uzyskania szczegółowych informacji należy odwiedzić stronę internetową www.BenQ.com.

#### Prawa autorskie

Copyright © 2022 by BenQ Corporation. Wszelkie prawa zastrzeżone. Żadna część niniejszej publikacji nie może być kopiowana, przekazywana, przepisywana, zapisywana w systemach wyszukiwania danych lub tłumaczona na inny język lub język programowania, pod żadną postacią lub przy użyciu jakichkolwiek środków, w sposób elektroniczny, mechaniczny, magnetyczny, optyczny, chemiczny, ręczny bądź w jakikolwiek innym sposób, bez wcześniejszego uzyskania pisemnej zgody firmy BenQ Corporation.

#### Wyłączenie odpowiedzialności

Firma BenQ Corporation nie składa żadnych oświadczeń i nie udziela żadnych gwarancji, wyrażonych lub domniemanych, w odniesieniu do treści niniejszego dokumentu, a w szczególności wyłącza wszelkie gwarancje, gwarancję pokupności i przydatności do określonego celu. Ponadto firma BenQ Corporation zastrzega sobie prawo do dokonywania korekt niniejszej publikacji i wprowadzania od czasu do czasu zmian treści w niej zawartych, bez obowiązku wcześniejszego powiadamiania użytkownika o dokonanych korektach i zmianach.

\*DLP, Digital Micromirror Device i DMD są znakami towarowymi firmy Texas Instruments. Pozostałe prawa autorskie należą do ich prawowitych firm lub organizacji.

#### **Patenty**

W celu uzyskania szczegółowych informacji o ochronie patentowej projektora BenQ proszę przejść do strony http://patmarking.benq.com/.

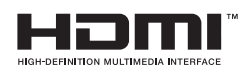

# Spis treści

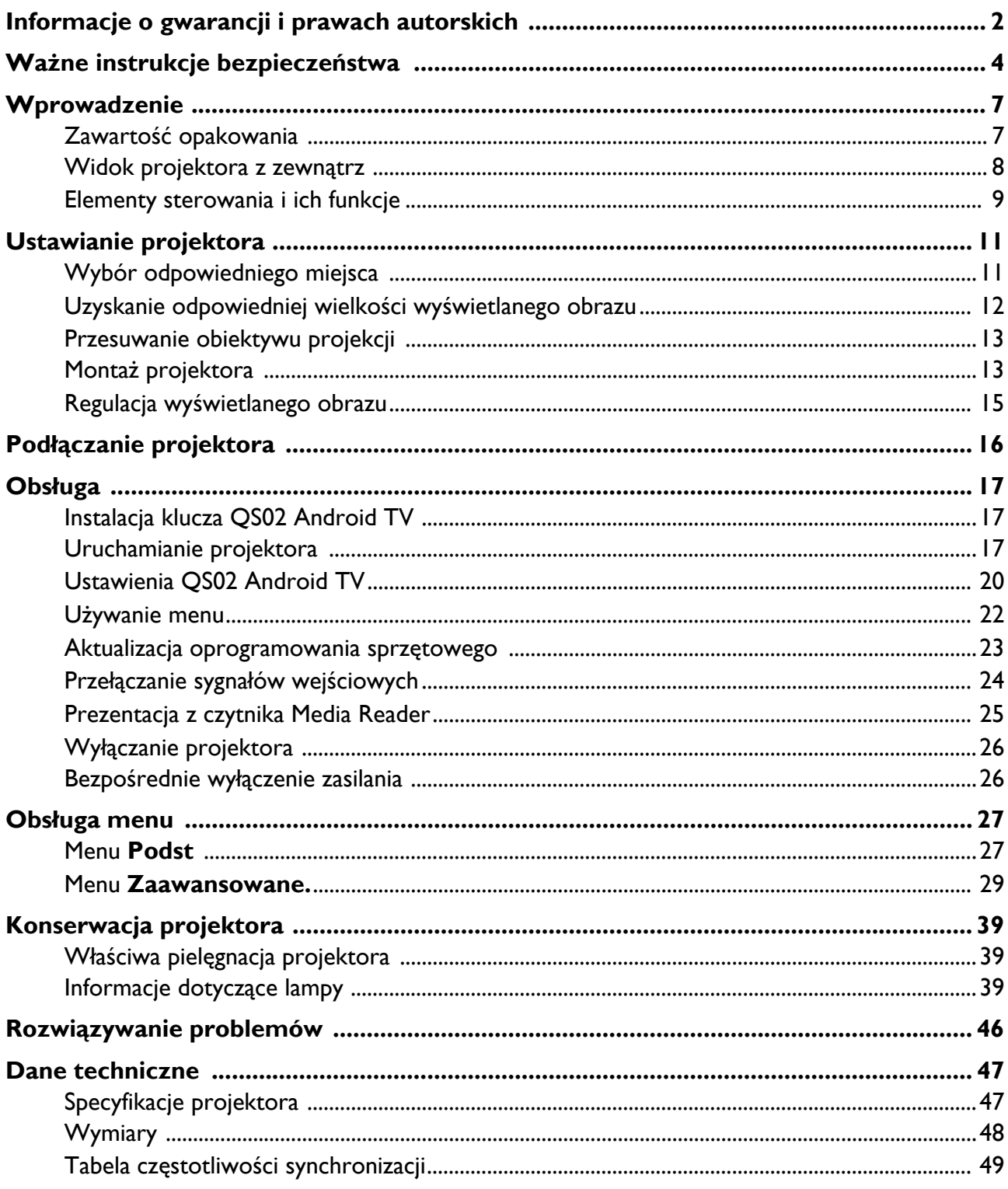

# <span id="page-3-0"></span>**Ważne instrukcje bezpieczeństwa**

Projektor został zaprojektowany i przetestowany w sposób zapewniający spełnianie najnowszych standardów bezpieczeństwa dla sprzętu informatycznego. Jednakże, w celu zapewnienia bezpiecznego użytkowania tego produktu należy przestrzegać zasad opisanych w niniejszej Instrukcji i postępować zgodnie z oznaczeniami na tym produkcie.

1. **Przed rozpoczęciem użytkowania projektora należy przeczytać niniejszą Instrukcję.** Należy zachować ją do wykorzystania w przyszłości.

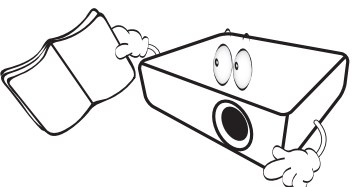

2. **Podczas obsługi projektora nie wolno patrzeć bezpośrednio na obiektyw.** Intensywny promień światła może uszkodzić wzrok.

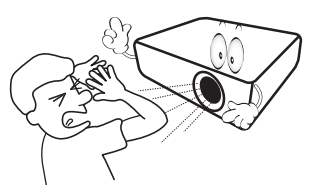

3. **Naprawę urządzenia należy powierzać wykwalifikowanym pracownikom serwisu.**

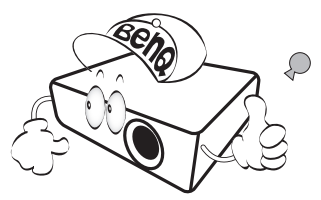

- **4. Podczas włączania lampy projektora należy zawsze otworzyć przesłonę obiektywu (jeśli jest) obiektywu lub zdjąć zaślepkę obiektywu (jeśli jest).**
- 5. Lampa silnie nagrzewa się podczas działania projektora. Przed wymontowaniem zespołu lampy w celu jej wymiany należy odczekać ok. 45 minut, aż projektor ulegnie schłodzeniu.

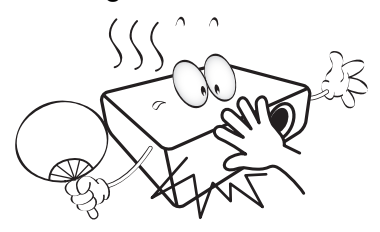

6. W niektórych krajach napięcie w sieci energetycznej NIE jest stabilne. Projektor przystosowany jest do prawidłowego działania w przedziale od 100 do 240 V, ale może zawodzić, jeśli występują przerwy w dopływie prądu lub wahania napięcia **+/-** 10 V. **W miejscach, gdzie wartość napięcia sieciowego waha się lub występują przerwy w dostawie prądu, zalecane jest używanie stabilizatora napięcia, listwy przeciwprzepięciowej lub zasilacza awaryjnego (UPS).** 

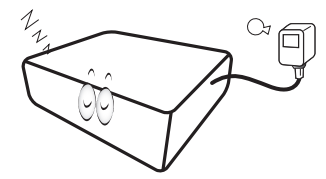

7. Nie wolno zasłaniać obiektywu żadnymi przedmiotami podczas działania projektora, gdyż może to doprowadzić do nagrzania i odkształcenia tych przedmiotów, a także przyczynić się do powstania pożaru. Aby tymczasowo wyłączyć lampę, należy użyć funkcję pustego ekranu.

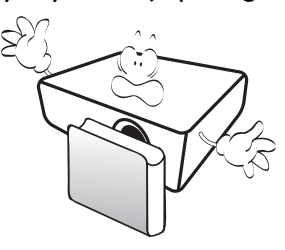

8. Nie wolno użytkować lampy po upływie okresu jej żywotności. Eksploatacja lamp po upływie ustalonego okresu żywotności może spowodować, że w niektórych sytuacjach mogą one ulec uszkodzeniu.

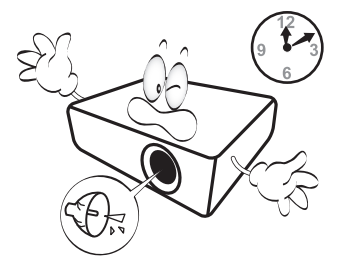

9. Nie wolno wymieniać zespołu lampy ani żadnych podzespołów elektronicznych, jeśli projektor podłączony jest do gniazda elektrycznego.

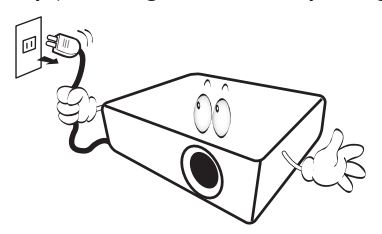

10. Nie wolno ustawiać tego urządzenia na niestabilnym wózku, stojaku lub stole. Urządzenie mogłoby spać, doprowadzając do jego poważnego uszkodzenia.

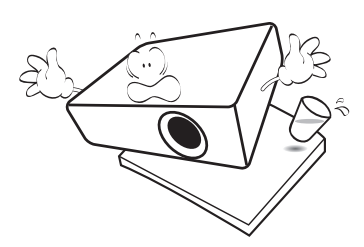

11. Nie wolno samodzielnie rozkręcać tego projektora. Wewnątrz urządzenia występuje niebezpiecznie wysokie napięcie, które może doprowadzić do zgonu, jeśli nastąpi dotknięcie części znajdujących się pod napięciem. Jedyną częścią, obsługiwaną przez użytkownika w ramach serwisowania, jest lampa, która wyposażona jest w osłonę.

W żadnym wypadku nie wolno odłączać lub zdejmować żadnych innych osłon. Naprawę należy powierzać wyłącznie odpowiednio wykwalifikowanemu personelowi serwisu.

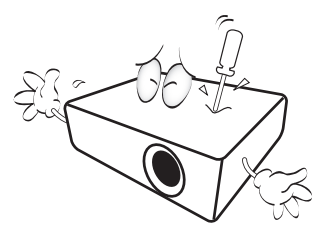

- 12. Nie wolno zasłaniać otworów wentylacyjnych.
	- Nie wolno ustawiać projektora na kocu, pościeli lub innych miękkich powierzchniach.
	- Nie wolno przykrywać projektora płótnem lub innymi materiałami.
	- Nie wolno umieszczać żadnych materiałów łatwopalnych w pobliżu projektora.

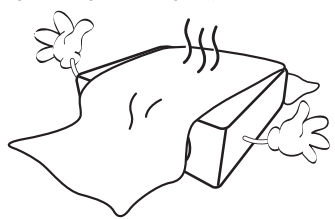

Jeżeli otwory wentylacyjne są silnie zatkane, przegrzanie występujące wewnątrz urządzenia może doprowadzić do powstania pożaru.

- 13. Projektor należy ustawiać na równej i płaskiej powierzchni podczas obsługi.
	- Nie wolno użytkować urządzenia, jeśli jest ono pochylone pod kątem większym niż 10 stopni z lewej strony na prawą, bądź pod kątem większym niż 15 stopni od tyłu do przodu. Używanie projektora w pozycji, która nie zapewnia jego całkowitego ustawienia w poziomie, może spowodować wadliwe działanie lub uszkodzenie lampy.

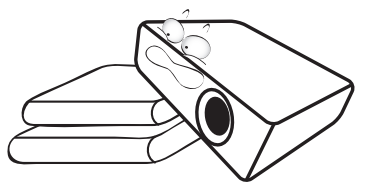

14. Nie wolno ustawiać projektora na żadnym z boków w pozycji pionowej. Może to spowodować przewrócenie projektora, a tym samym doprowadzić do obrażeń lub uszkodzenia projektora.

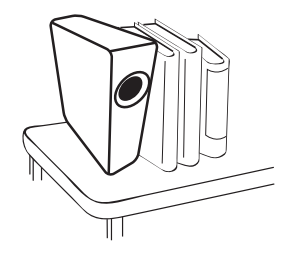

15. Nie wolno stawać na projektorze i umieszczać na nim żadnych przedmiotów. Poza możliwym fizycznym uszkodzeniem projektora, może to spowodować wypadki i możliwe obrażenia.

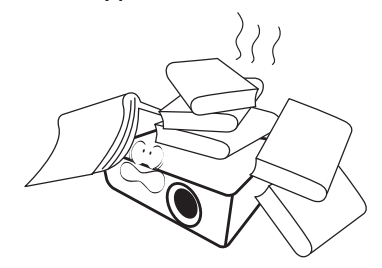

16. W trakcie obsługi urządzenia odczuwalne może być wydostające sie przez kratkę wentylacyjną ciepłe powietrze i nieprzyjemny zapach. Jest to typowe zjawisko i nie świadczy o wadliwości produktu.

17. W pobliżu projektora nie wolno ustawiać żadnych płynów. Płyny, które zostaną rozlane na projektorze, mogą spowodować jego uszkodzenie. Jeśli projektor uległ zamoczeniu, należy go odłączyć od gniazda zasilania i skontaktować się z firmą BenQ w celu wykonania naprawy.

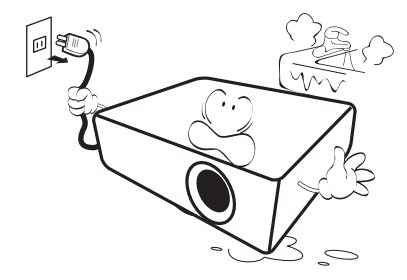

18. Ten produkt umożliwia wyświetlanie odwróconych obrazów przy instalacji na suficie/ścianie.

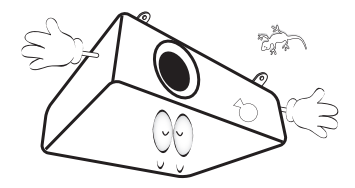

19. To urządzenie należy uziemić.

- 20. Nie wolno ustawiać projektora w miejscach, w których panują następujące warunki:
	- Słaba wentylacja lub ograniczona przestrzeń, Brak możliwości zapewnienia co najmniej 50-centymetrowego odstępu od ścian i swobodnego przepływu powietrza wokół projektora,
	- Nadmiernie wysoka temperatura, np. wewnątrz samochodu z zamkniętymi szybami,
	- Nadmierna wilgotność, zapylenie lub dym papierosowy, mogą spowodować zanieczyszczenie komponentów optycznych, skrócenie żywotności projektora oraz przyciemnienie obrazu,

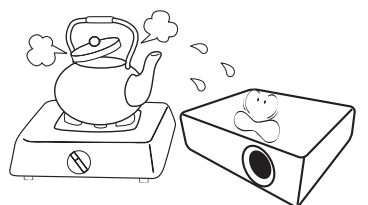

- Miejsca w pobliżu czujników przeciwpożarowych,
- Miejsca z temperaturą otoczenia powyżej 40°C / 104°F
- Miejsca znajdujące się na wysokości powyżej 3000 metrów (10000 stóp).

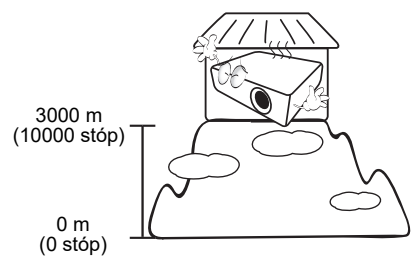

- Hg Lampa zawiera rtęć. Należy postępować zgodnie z obowiązującymi przepisami prawa w zakresie utylizacji odpadów. Przejdź na stronę internetową www.lamprecycle.org.
- Aby uniknąć uszkodzenia układów DLP, nie należy nigdy kierować wiązki lasera o dużej mocy na obiektyw projekcyjny.

# <span id="page-6-0"></span>**Wprowadzenie**

# <span id="page-6-1"></span>**Zawartość opakowania**

Urządzenie należy ostrożnie wypakować i sprawdzić, czy dostarczone są wszystkie elementy wyszczególnione poniżej. W przypadku braku któregokolwiek z tych elementów, należy skontaktować się ze sprzedawcą, u którego urządzenie zostało zakupione.

#### Standardowe wyposażenie

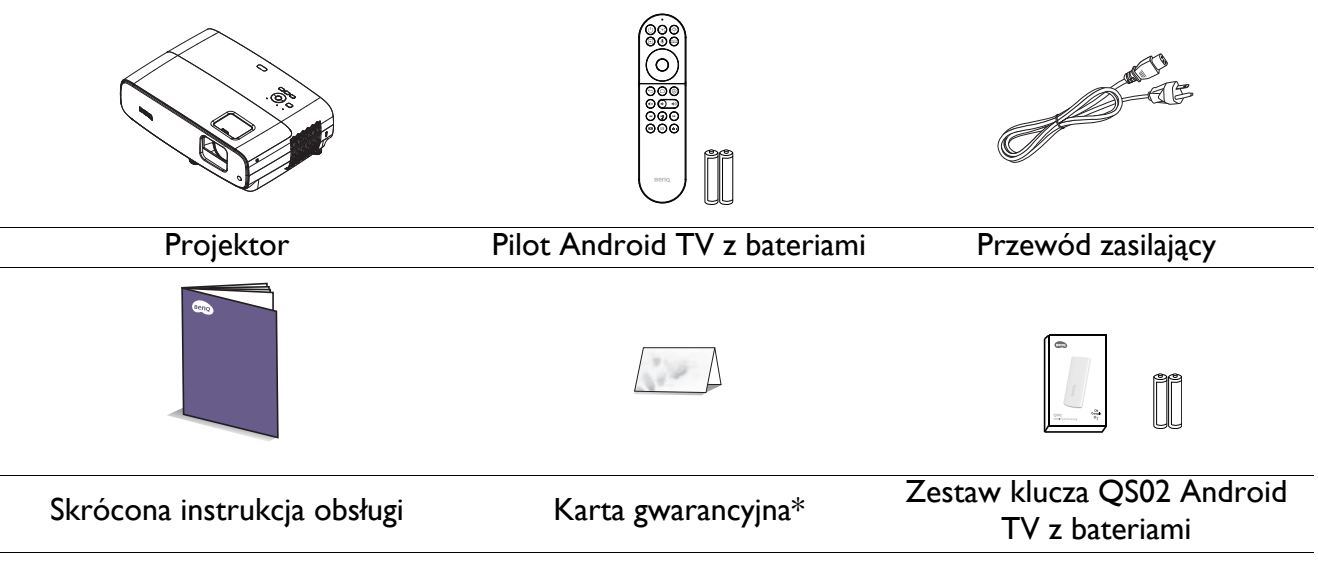

- Dostarczone wyposażenie jest odpowiednie dla danego kraju i może odbiegać od tego, które przedstawione jest na rysunku.
	- \*Karta gwarancyjna dostarczana jest tylko w przypadku niektórych krajów. W celu uzyskania szczegółowych informacji należy skontaktować się ze sprzedawcą.

#### Akcesoria opcjonalne

1. Zapasowy zestaw lamp 2. Okulary 3D

#### Wymiana baterii pilota

- 1. Naciśnij i otwórz pokrywę baterii, jak pokazano na ilustracji.
- 2. Wyjmij stare baterie (jeśli są stare) i zainstaluj dwie baterie AAA. Upewnij się, że końce plus i minus są prawidłowo ukierunkowane, jak na ilustracji.
- 3. Załóż pokrywę baterii, aż do zaskoczenia na miejsce.
	- Należy unikać pozostawiania pilota i baterii w miejscu o nadmiernym cieple lub wilgotności, takim jak kuchnia, łazienka, sauna, oszklona weranda lub zamknięty samochód.
	- Aby wymienić baterie, należy używać baterii tego samego typu lub ich odpowiednik zalecany przez producenta.
	- Zużyte baterie należy usuwać zgodnie z instrukcjami producenta i lokalnymi przepisami dotyczącymi ochrony środowiska naturalnego dla regionu użytkownika.
	- Nie należy wrzucać baterii do ognia. Może to stanowić zagrożenie wybuchu.
	- Jeśli baterie są wyczerpane lub pilot nie będzie użytkowany przez dłuższy czas, baterie należy wyjąć, aby zapobiec uszkodzeniu pilota z powodu możliwego wycieku z baterii elektrolitu.

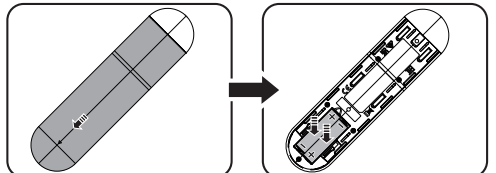

# <span id="page-7-0"></span>**Widok projektora z zewnątrz**

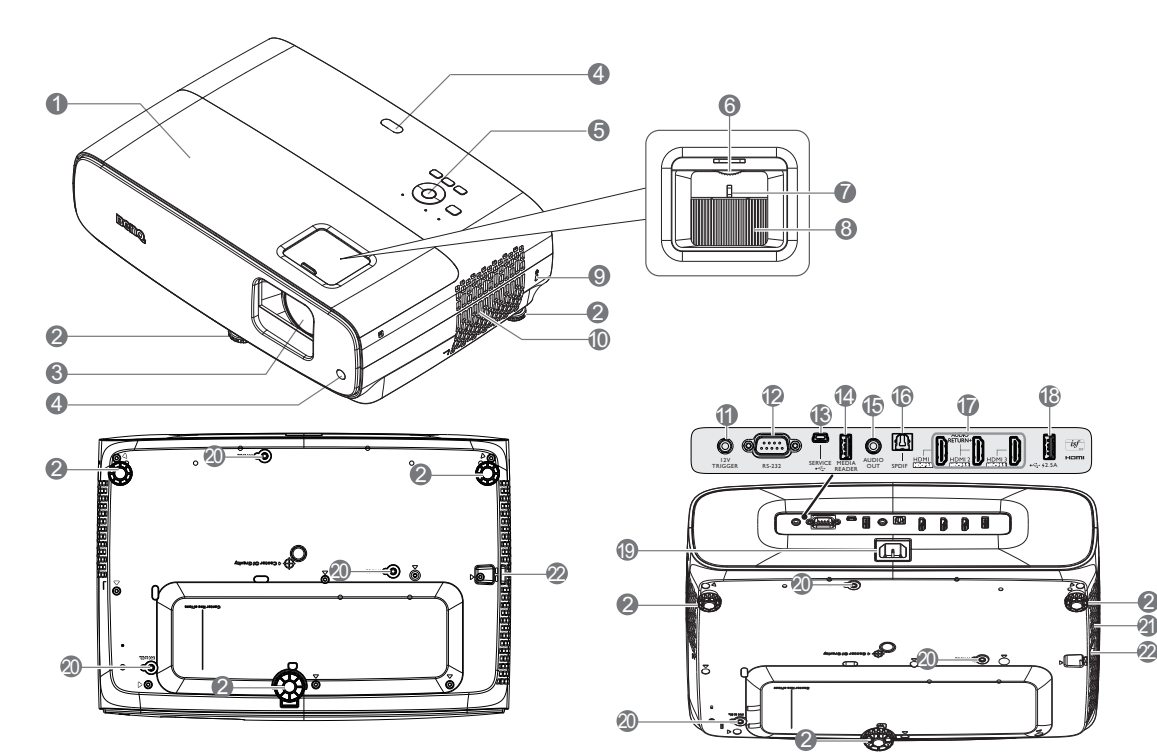

- 1. Osłona lampy
- 2. Nóżka regulacji
- 3. Obiektyw projektora
- 4. Czujnik podczerwieni pilota
- 5. Zewnętrzny panel sterowania (Patrz [Elementy sterowania i ich funkcje na stronie](#page-8-0)  [9](#page-8-0).)
- 6. Pokrętło przesuwania obiektywu
- 7. Pierścień zmiany wielkości obrazu
- 8. Pierścień regulacji ostrości
- 9. Gniazdo blokady zabezpieczającej przed kradzieżą Kensington
- 10. Szczelina wentylacyjna (wlot powietrza)
- 11. Złącze wyjścia prądu stałego 12V Uruchamianie urządzeń zewnętrznych, takich jak ekran elektryczny lub sterowanie oświetleniem, itp.

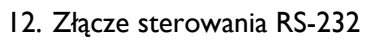

2

12V - RS-232 - SERVICE HEDIA AUDIO

20

HEDIA AUUIT

7 8

READER OUT SPDIF CONTROLS AND PRINT OF PLANES

 $R \circ \mathbb{R}$  a a a  $R$ 

2

 $\breve{\bm{r}}$ 

 $\mathbf{a}^{\mathbf{p}}$   $\mathbf{\Phi}$   $\mathbf{\Phi}$   $\mathbf{\Phi}$ 

12V

ේ ගැ

**11** 

6

13. Port USB Mini-B (do aktualizacji oprogramowania)

20

- 14. Port USB Type-A (Czytnik Media Reader/napęd 1,5A, pobieranie oprogramowania)
- 15. Gniazdo wyjścia audio
- 16. Gniazdo wyjścia SPDIF
- 17. Gniazdo wejścia HDMI 1/ HDMI 2/ HDMI 3 (HDCP 2.2)
- 18. Port USB Type-A (Zasilacz 2,5A)
- 19. Gniazdo zasilania prądem zmiennym
- 20. Otwory do montażu na ścianie
- 21. Szczelina wentylacyjna (wylot nagrzanego powietrza)
- 22. Listwa zabezpieczeń

# <span id="page-8-0"></span>**Elementy sterowania i ich funkcje**

# Projektor i pilot

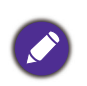

Wszystkie naciśnięcia przycisków opisane w tym dokumencie są dostępne na pilocie lub projektorze.

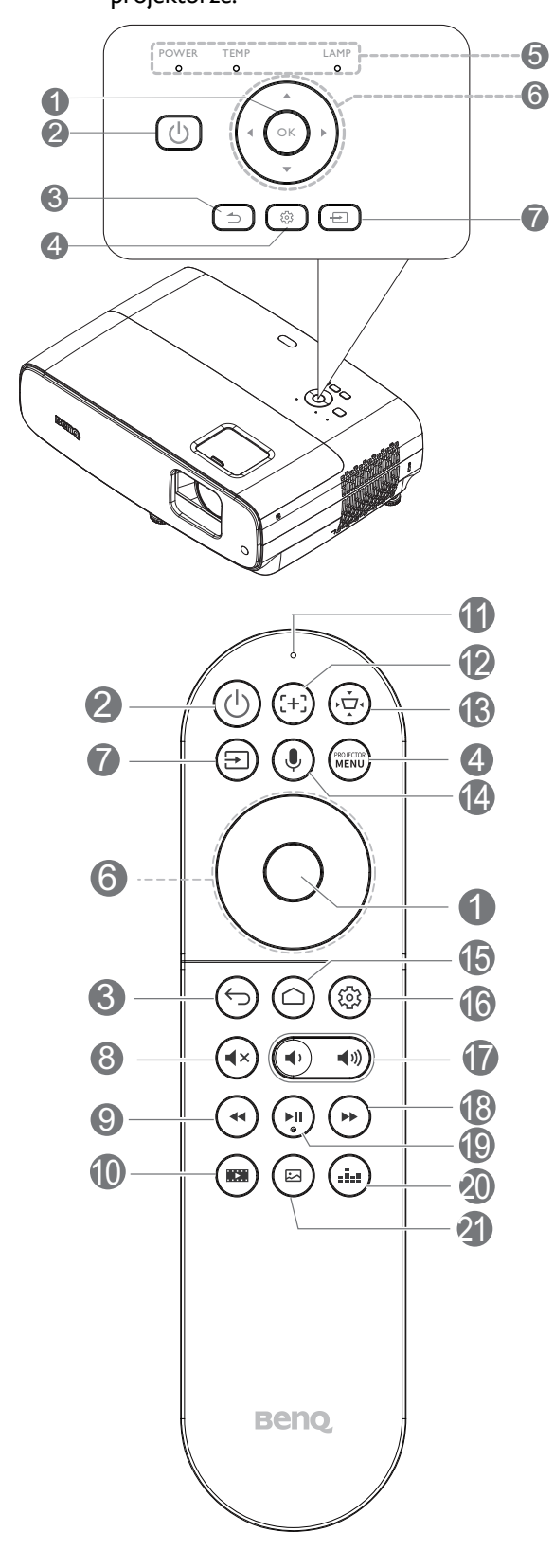

#### **1. OK**

Potwierdź wybrany element ATV lub menu OSD projektora.

Gdy źródłem wejścia jest ATV, naciśnij **OK** w celu odtwarzania albo wstrzymania odtwarzania pliku wideo lub audio podczas odtwarzania multimediów.

#### 2. **POWER**

Do przełączania projektora pomiędzy trybem gotowości a włączeniem.

#### **ON**/ **OFF**

Do przełączania projektora pomiędzy trybem gotowości a włączeniem.

#### 3.  $\boxed{\supset}$  /  $\left(\bigarrow)$  **Wstecz**

Gdy źródło wejścia znajduje się w ATV, naciśnij **Wstecz**, aby powrócić do poprzedniej opcji ATV, zamknąć wyskakujące menu ostrzeżenia o rozgrzewaniu ATV lub menu przypomnienia i zamknąć bieżącą aplikację pakietu aplikacji Android w źródle ATV.

Gdy menu OSD projektora jest włączone, naciśnij **Wstecz**, aby powrócić do poprzedniego menu OSD projektora, zamknąć wyskakujące menu ostrzeżenia o rozgrzewaniu ATV lub menu przypomnienia, zamknąć i zapisać ustawienia menu projektora.

# 4. **(a)** /  $(MENU)$  **MENU**

Służy do włączania menu ekranowego OSD.

- 5. **Kontrolka POWER**/**Kontrolka ostrzeżenia TEMP**/**Kontrolka LAMP** (Patrz [Kontrolki na stronie 45.](#page-44-0))
- 6. Przyciski strzałek  $(\blacktriangle, \blacktriangledown, \blacktriangle, \blacktriangleright)$

Przechodzenie w górę/w dół/w lewo/w prawo w celu wyboru wymaganego elementu ATV lub menu OSD projektora.

# 7. / **Źródło**

Służy do wyświetlania paska wyboru źródła.

#### 8. **Wycisz**

Służy do włączania i wyłączania dźwięku w projektorze.

# 9. **Przewiń do tyłu**

Przewijanie do tyłu odtwarzania wideo lub audio.

10. (E) Filmmaker

Przełączanie trybu obrazu na tryb Filmmaker.

11. Mikrofon

Odbieranie poleceń głosowych.

# 12. **Ostrość**

Naciśnij, aby otworzyć stronę automatycznej ostrości. Dostępne wyłącznie w zgodnych projektorach.

13. **Przycisk korekcji trapezowej 2D**

Wyświetlanie menu korekcji trapezowej 2D.

#### 14. **Wyszukiwanie głosowe / Asystent głosowy**

Naciśnij i przytrzymaj przycisk **Wyszukiwanie głosowe / Asystent głosowy** w celu aktywacji asystenta głosowego. Podczas korzystania z asystenta głosowego, przytrzymaj ten przycisk i mów do mikrofonu w górnej części pilota.

#### 15. **Ekran główny Android TV**

Wyświetlanie ekranu głównego Android TV.

#### 16. **Ustawienia Android**

Wyświetlanie ustawień Android.

17. Przyciski głośności  $\blacksquare$ 

Zmniejszanie lub zwiększanie głośności projektora.

#### 18. **Szybkie przewijanie do tyłu**

Szybkie przewijanie odtwarzania bieżącego wideo lub audio

#### 19. **Odtwarzaj / Pauza**

Odtwarzanie/wstrzymanie odtwarzania wideo lub audio

#### 20. **Tryb dźwięku**

Wyświetlanie menu **Tryb dźwięku**.

### 21. **Tryb obrazu**

Wyświetlanie menu **Tryb obrazu**.

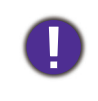

Nie należy blokować obiektywu projekcji żadnym przedmiotem, ponieważ może to spowodować rozgrzanie się i deformację przedmiotu, a nawet pożar.

# Skuteczny zasięg pilota

W celu zapewnienia prawidłowego działania pilot zdalnego sterowania należy trzymać prostopadle, pod kątem nie większym niż 30 stopni, do czujnika(w) podczerwieni pilota w projektorze. Odległość między pilotem zdalnego sterowania a czujnikiem nie powinna być większa niż 8 metrów (~ 26 stóp).

Należy się upewnić, że pomiędzy pilotem zdalnego sterowania a czujnikiem(i) podczerwieni IR w projektorze nie występują żadne przeszkody, które mogą zakłócać strumień podczerwieni.

• Obsługa projektora od przodu • Obsługa projektora od góry

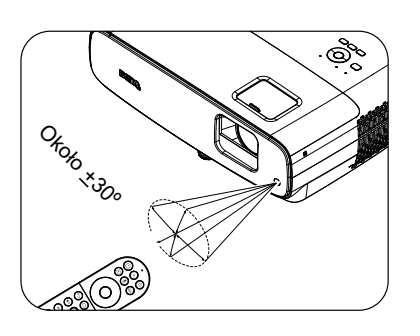

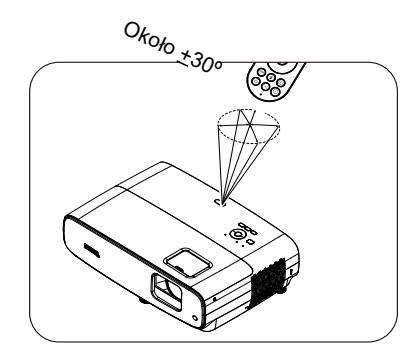

# <span id="page-10-0"></span>**Ustawianie projektora**

# <span id="page-10-1"></span>**Wybór odpowiedniego miejsca**

Przed wybraniem miejsca instalacji dla projektora, należy wziąć pod uwagę następujące czynniki:

- Wielkość i pozycja ekranu
- Miejsce gniazda zasilania prądem elektrycznym
- Miejsce i odległość pomiędzy projektorem i resztą sprzętu

Rozmiar wyświetlanego obrazu i przesunięcie w pionie zależą od odległości umieszczenia projektora i wybranego ustawienia powiększenia. Tabela i diagram z [Wymiary projekcji na stronie 12,](#page-11-1) mogą pomóc w określeniu dokładnej odległości i wysokości projektora

Projektor można zainstalować w następujący sposób.

#### 1. **Przód – stół**

na stole z przodu ekranu. Jest to najbardziej popularny sposób ustawiania projektora, zapewniający szybkość jego konfiguracji i przenośność.

#### 2. **Tył – stół**

Wybierz to ustawienie, gdy projektor znajduje się Wybierz to ustawienie, gdy projektor znajduje się na stole za ekranem. Należy zawrócić uwagę, że konieczne jest zastosowanie specjalnego ekranu do tylnej projekcji.

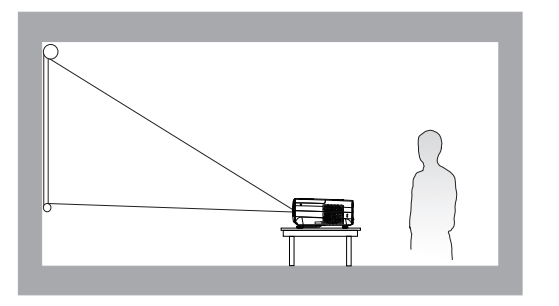

#### 3. **Przód – sufit**

Wybierz to ustawienie, gdy projektor jest podwieszony do sufitu górą w dół z przodu ekranu. W celu zamocowania projektora do sufitu, należy zakupić u sprzedawcy zestaw do montażu projektora BenQ pod sufitem/na ścianie.

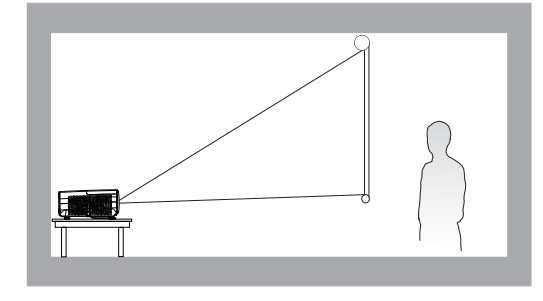

#### 4. **Tył – sufit**

Wybierz to ustawienie, gdy projektor jest podwieszony do sufitu górą w dół za ekranem. Należy pamiętać, że w przypadku takiego sposobu montażu wymagane jest zastosowanie specjalnego ekranu do tylnej projekcji oraz do montażu projektora BenQ pod sufitem/na ścianie.

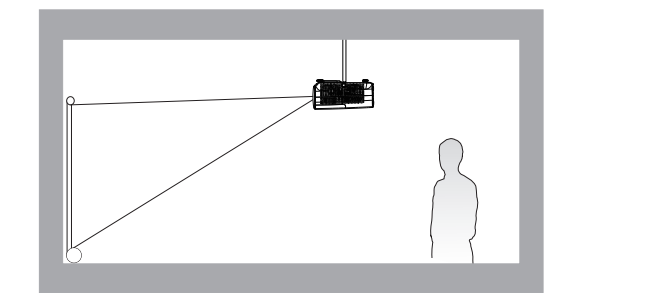

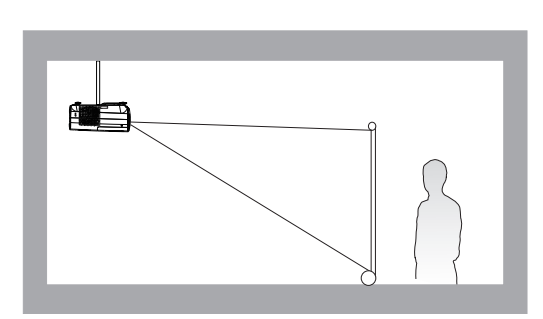

Po włączeniu projektora, przejdź do menu **Zaawansowane.** - menu **Instalacja** > **Położenie projektora** i naciśnij  $\blacktriangleleft$  **w** celu wyboru ustawienia.

# <span id="page-11-0"></span>**Uzyskanie odpowiedniej wielkości wyświetlanego obrazu**

Odległość od obiektywu projektora do ekranu, ustawianie zmiany wielkości obrazu (jeśli jest dostępne), a także format wideo są czynnikami wpływającymi na wielkość wyświetlanego obrazu.

# <span id="page-11-1"></span>Wymiary projekcji

• Współczynnik proporcji ekranu to 16:9, a format wyświetlanego obrazu to 16:9.

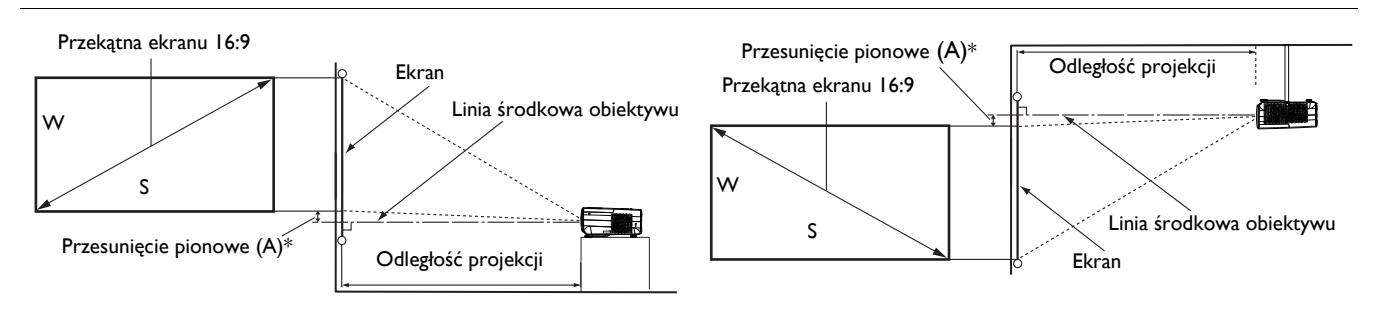

- \*Wartość przesunięcia pionowego, to odległość w pionie od dolnej krawędzi obrazu (gdy projektor znajduje się na stole, diagram po lewej) lub górnej krawędzi obrazu (gdy projektor jest zamontowany pod sufitem, diagram po prawej) do linii środkowej obiektywu.
- <span id="page-11-2"></span>• Ze względu na charakterystykę optyczną obiektywu, każdy projektor ma swój współczynnik przesunięcia pionowego. Wartość przesunięcia pionowego zwykle zwiększa się wraz ze wzrostem odległości projekcji.

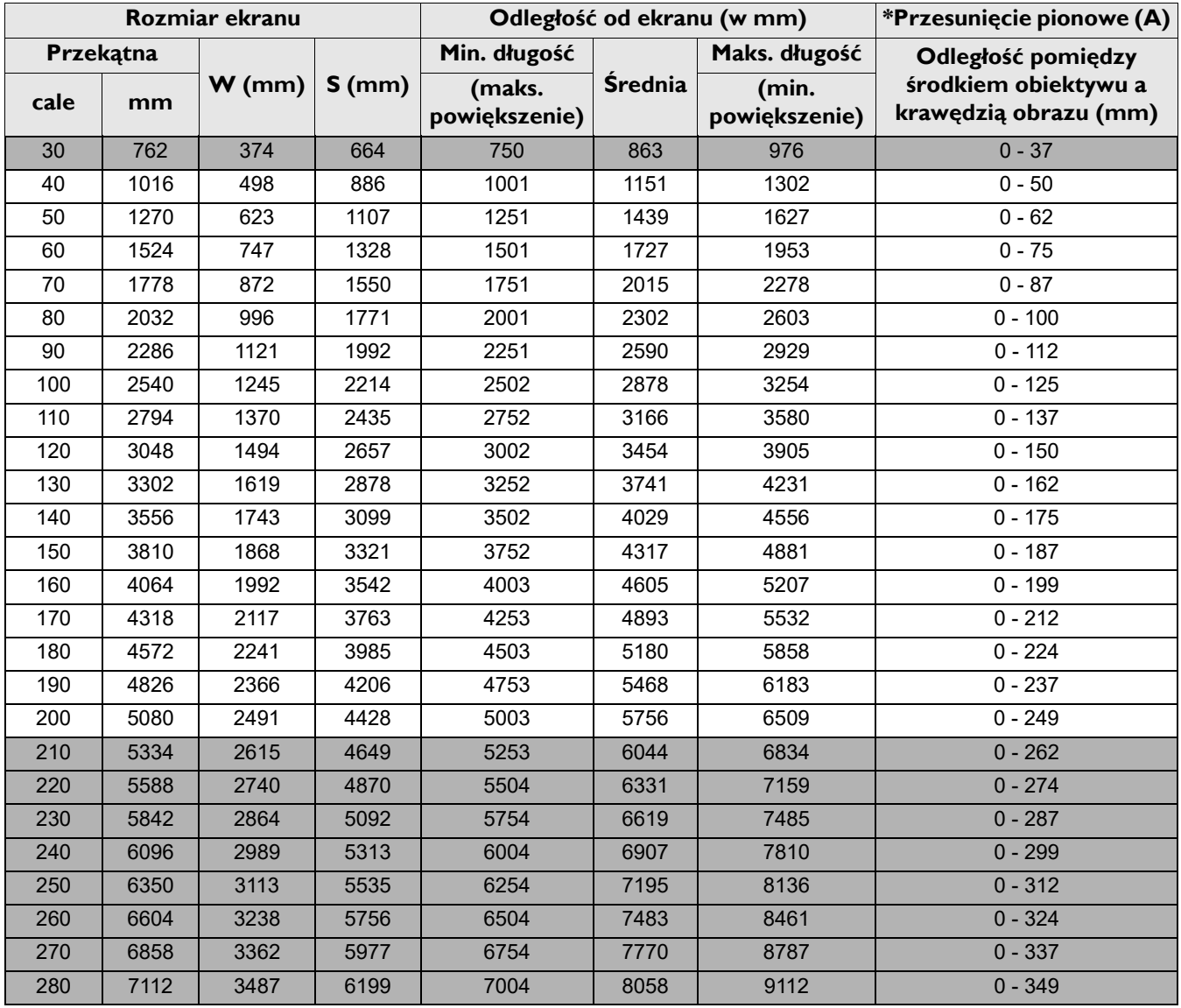

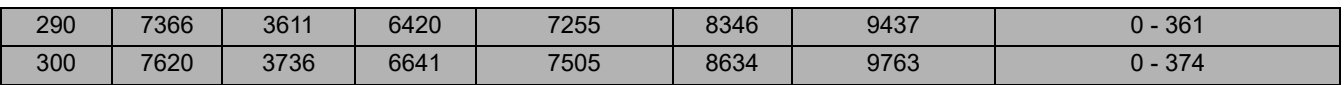

Na przykład, jeśli używany jest ekran 120-cali, zalecana odległość projekcji wynosi 3454 mm.

Jeśli zmierzona odległość projekcji wynosi 5000 mm, to najbliższa pasująca wartość w kolumnie "Odległość [od ekranu \(w mm\)"](#page-11-2) wynosi 5180 mm. Sprawdzenie wartości wzdłuż rzędu wskazuje, że wymagany jest ekran o przekątnej 180 " (około 4,6 m). Wyświetlany obraz będzie nieco wyższy/niższy od linii środkowej obiektywu z przesunięciem pionowym 125 mm.

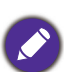

- Wszystkie pomiary są przybliżone i mogą się różnić od rozmiarów rzeczywistych.
- Firma BenQ zaleca, aby w przypadku montażu projektora na stałe, sprawdzić fizycznie wielkość i odległość projekcji, używając w tym celu rzeczywistego projektora in situ przed jego zamocowaniem na stałe, aby wziąć pod uwagę właściwości optyczne tego projektora. Umożliwi to wyznaczenie właściwego położenia mocowań projektora, aby najlepiej odpowiadały one miejscu montażu.
- W celu optymalizacji jakości swojej projekcji, zalecamy wykonywanie projekcji poprzez zastosowanie wartości z komórek, które nie są szare.
- Wartości w szarych komórkach służą wyłącznie jako odniesienie.

# <span id="page-12-0"></span>**Przesuwanie obiektywu projekcji**

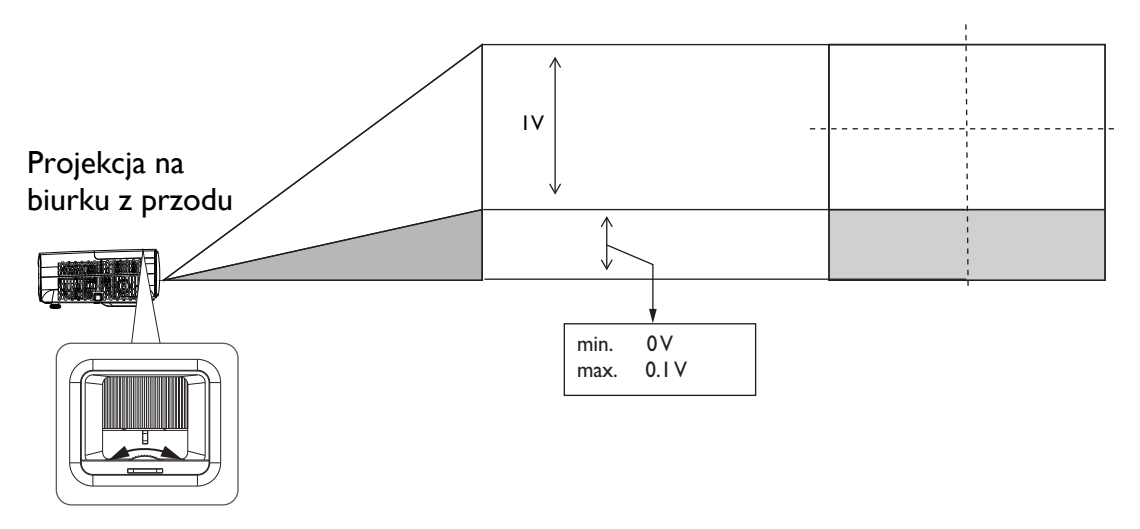

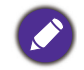

• Należy zatrzymać obracanie pokrętła, po usłyszeniu dźwięku kliknięcia, oznaczającego osiągnięcie ogranicznika obrotu pokrętła. Nadmierne przekręcenie pokrętła może spowodować jego uszkodzenie.

# <span id="page-12-1"></span>**Montaż projektora**

Jeśli planowany jest montaż projektora, zdecydowanie zalecamy użycie właściwie dopasowanego zestawu montażowego dla projektora BenQ i upewnienie się, że zestaw ten został pewnie i bezpiecznie zainstalowany.

W przypadku użycia zestawu do montażu projektora innej marki niż BenQ, istnieje niebezpieczeństwo, że projektor spadnie z powodu niewłaściwego zamocowania w wyniku użycia śrub o nieodpowiedniej średnicy lub długości.

# Przed montażem projektora

- Zakup zestaw do montażu projektora BenQ w miejscu, gdzie zakupiony został projektor BenQ.
- BenQ zaleca także zakup osobnego kabla zabezpieczającego Kensington i zamocowanie go w otworze zamka Kensington projektora i u podstawy wspornika zestawu montażowego. Linka ta będzie pełnić dodatkową funkcję utrzymywania projektora na miejscu w przypadku, gdy mocowanie wspornika montażowego ulegnie poluzowaniu.
- Poproś dostawcę o instalację projektora. Samodzielna instalacja projektora może spowodować jego upadek i obrażenia.
- Należy wykonać niezbędne procedury, aby zapobiec upadkowi projektora w takich sytuacjach, jak podczas trzęsienia ziemi.
- Ta gwarancja nie pokrywa wszelkich uszkodzeń produktu spowodowanych montażem projektora z użyciem zestawu do montażu projektora innej marki niż BenQ.
- Podczas montażu projektora pod sufitem/na ścianie należy rozważyć temperaturę otoczenia. Jeśli używana jest grzejnik, temperatura pod sufitem/na ścianie może być wyższa od oczekiwanej.
- Należy przeczytać w podręczniku użytkownika informacje o zakresie zalecanego momentu obrotowego dokręcania. Dokręcanie z użyciem momentu obrotowego przekraczającego zalecany zakres, może spowodować uszkodzenie projektora i jego oderwanie.
- Należy się upewnić, że gniazdo zasilania znajduje się wysokości zapewniającej dostęp do niego i łatwe wyłączenie projektora.

# Schemat instalacji przy montażu pod sufitem/na ścianie

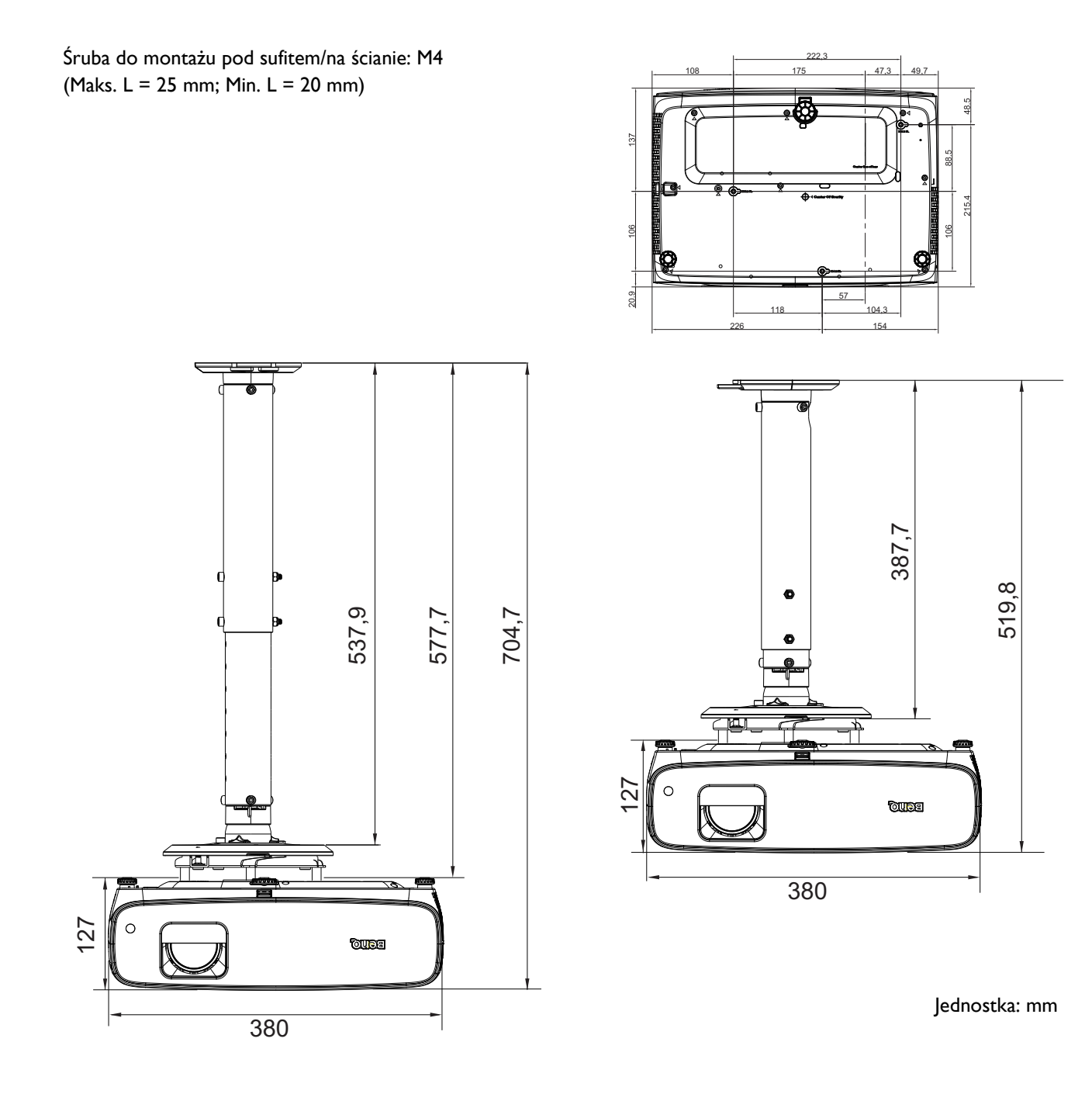

# <span id="page-14-0"></span>**Regulacja wyświetlanego obrazu**

# Regulacja kąta projekcji

Jeśli projektor nie jest ustawiony na płaskiej powierzchni lub ekran i projektor nie są do siebie ustawione prostopadle, wyświetlany obraz ulega zniekształceniu trapezoidalnemu. Tylne nóżki do regulacji można obracać w celu dokładnej regulacji kąta poziomego.

Aby cofnąć nóżki, należy obrócić nóżki regulacji w kierunku odwrotnym.

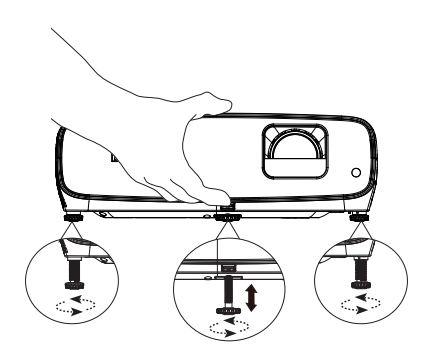

Nie wolno patrzeć bezpośrednio na obiektyw, jeśli lampa jest włączona. Silny strumień światła z lampy może spowodować uszkodzenie narządów wzroku.

#### Precyzyjna regulacja wielkości i wyrazistości obrazu

Użyj pierścienia powiększenia, aby wyregulować wielkość wyświetlanego obrazu.

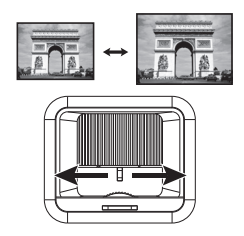

Wyostrz obraz obracając pokrętło ostrości.

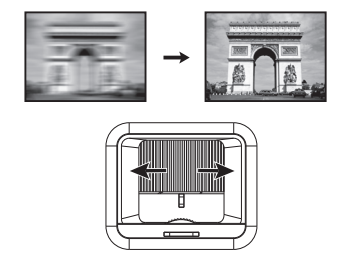

# <span id="page-14-1"></span>Wykonywanie korekcji trapezowej

Zniekształcenia trapezowe odnoszą się do sytuacji, gdy z powodu projekcji pod kątem, wyświetlany obraz staje się trapezoidem.

W celu korekcji zniekształconego obrazu:

- 1. Wyświetl korekcję **Korekcja trapezowa 2D** z następujących menu.
	- Kreator konfiguracji podczas początkowej konfiguracji projektora
	- Menu **Podst**
	- Menu **Instalacja** z menu **Zaawansowane.**
- 2. Po wyświetleniu strony korekcji **Korekcja trapezowa 2D**:
	- Aby skorygować zniekształcenia trapezowe w górnej części obrazu, użyj  $\nabla$ .
	- Aby skorygować zniekształcenia trapezowe w dolnej części obrazu, użyj  $\blacktriangle$ .
	- Aby skorygować zniekształcenia trapezowe z prawej strony obrazu, użyj $\blacktriangleleft$ .
	- Aby skorygować zniekształcenia trapezowe z lewej strony obrazu, użyj  $\blacktriangleright$ .
	- Aby automatycznie skorygować pionowe boki zniekształconego obrazu, naciśnij **OK** na 2 sekundy.
- 3. Po zakończeniu, naciśnij **BACK**, aby zapisać zmiany i wyjść.

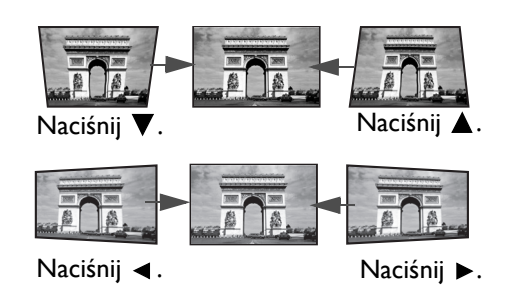

# <span id="page-15-0"></span>**Podłączanie projektora**

W przypadku podłączania do projektora źródła sygnału należy upewnić się, że:

- 1. Przed wykonaniem połączeń wyłączone są wszystkie urządzenia.
- 2. Używane są prawidłowe przewody doprowadzania sygnału dla każdego źródła.
- 3. Przewody są dokładnie podpięte.

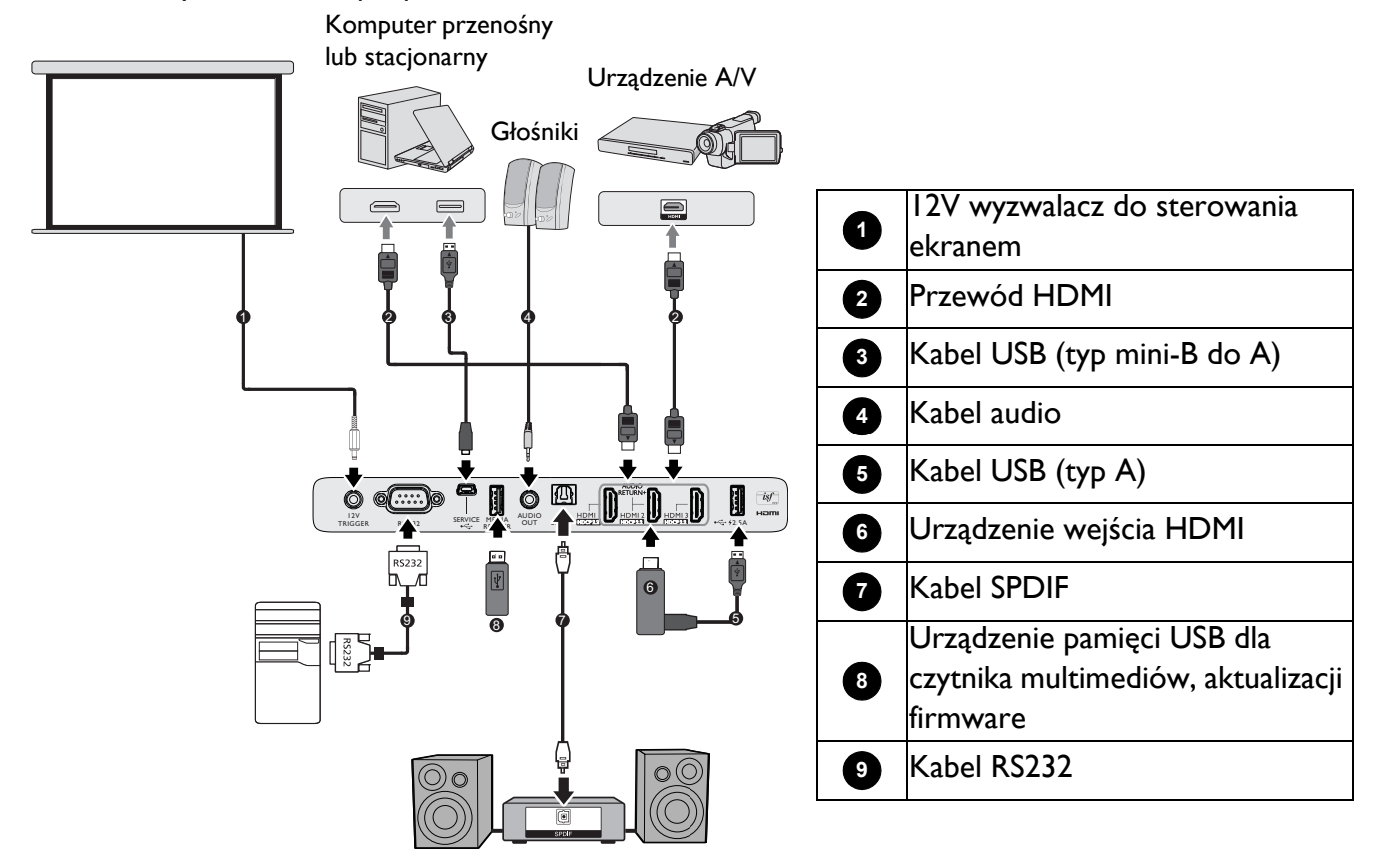

- W przedstawionych powyżej połączeniach, niektóre kable mogą nie znajdować się na wyposażeniu projektora (patrz Zawartość [opakowania na stronie 7\)](#page-6-1). Są one dostępne na rynku w sklepach ze sprzętem elektronicznym.
- Ilustracje połączenia służą tylko jako odniesienie. Dostępne z tyłu projektora gniazda połączeń zależą od modelu projektora.
- W wielu notebookach, po podłączeniu do projektora, nie można włączyć ich zewnętrznych portów wideo. Włączanie/wyłączanie zewnętrznego wyświetlacza zazwyczaj jest wykonywane kombinacją przycisków, taką jak FN + przycisk funkcji z symbolem monitora. Należy jednocześnie nacisnąć klawisz FN i odpowiednio oznaczony klawisz funkcyjny. Aby odszukać właściwą kombinację klawiszy, należy zapoznać się z dokumentacją dołączaną do notebooka.
- Jeśli wybrany obraz nie jest wyświetlany po włączeniu projektora, pomimo wybrania prawidłowego źródła obrazu, należy sprawdzić, czy urządzenie źródła wideo jest włączone i działa prawidłowo. Należy także sprawdzić, czy przewody doprowadzania sygnału są prawidłowo podłączone.
- Wbudowany(e) głośnik(i) jest(są) wyciszany(e) po podłączeniu kabla do gniazda AUDIO OUT (WYJŚCIE AUDIO).
- Sprawdź, czy ustawienie szybkości transmisji komputera to 9600, aby można było podłączyć projektor za pomocą odpowiedniego kabla RS-232.

# <span id="page-16-0"></span>**Obsługa**

# <span id="page-16-1"></span>**Instalacja klucza QS02 Android TV**

Postępuj zgodnie z ilustracjami poniżej, aby przed użyciem zainstalować klucz sprzętowy QS02 Android TV. Po podłączeniu klucza sprzętowego upewnij się, że została prawidłowo zamknięta pokrywa lampy. Nie wolno włączać zasilania, gdy jest otwarta osłona lampy.

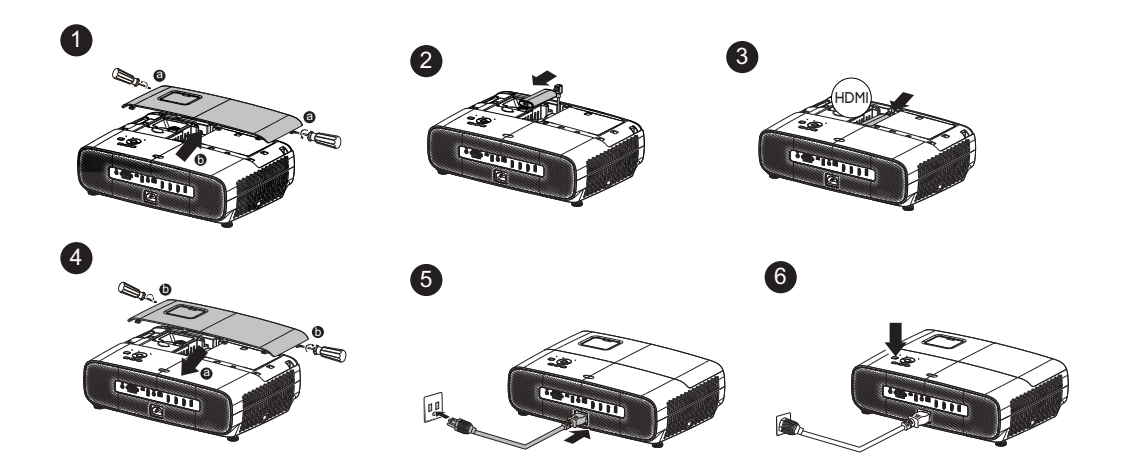

# <span id="page-16-2"></span>**Uruchamianie projektora**

- 1. Podłącz przewód zasilający. Włącz przełącznik gniazda elektrycznego (zależnie od wyposażenia). Sprawdź, czy po włączeniu zasilania kontrolka POWER na projektorze świeci pomarańczowym światłem.
- 2. Naciśnij przycisk  $\bigcup$  na projektorze lub  $\Box$  na pilocie zdalnego sterowania, aby uruchomić projektor. Po włączeniu projektora, wskaźnik POWER zamiga zielonym światłem i zacznie świecić stałym zielonym światłem.

Procedura uruchomienia zajmuje do jednej minuty. Na dalszym etapie uruchamiania wyświetlane jest logo startowe.

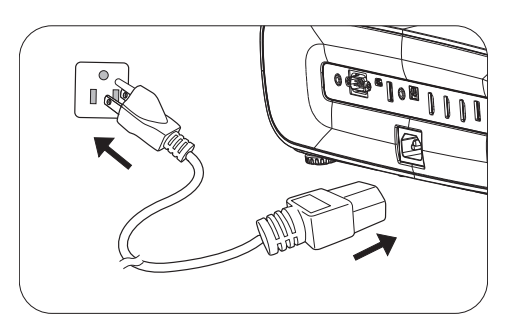

Obróć pierścień ostrości, aby dopasować wyrazistość obrazu (w razie potrzeby).

- 3. Jeśli jest to pierwsze włączenie projektora, pojawi się kreator konfiguracji, który poprowadzi użytkownika przez proces konfiguracji projektora. Jeśli zostało to już wykonane, pomiń ten krok i przejdź do następnego.
	- Użyj przycisków strzałek  $(\triangle/\blacktriangledown/\triangle)$  na projektorze lub na pilocie do poruszania się pomiędzy pozycjami menu.
	- Użyj **OK** w celu potwierdzenia wybranego elementu menu.

#### Krok 1:

#### Określ **Położenie projektora**.

W celu uzyskania dalszych informacji o położeniu projektora, sprawdź [Wybór odpowiedniego miejsca.](#page-10-1)

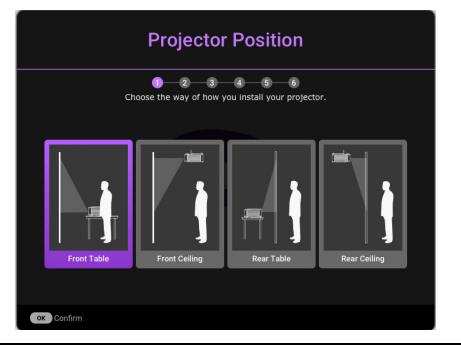

#### Krok 2: Użyj pilota Android TV BenQ

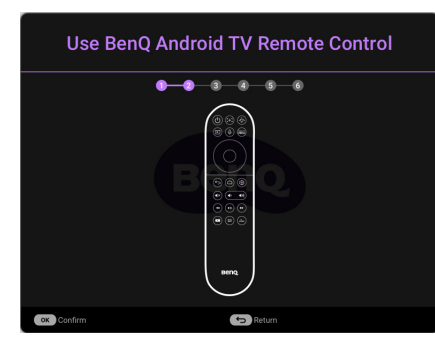

#### Krok 3: Określ **Język** OSD.

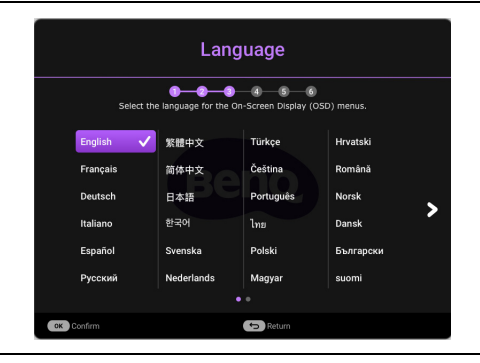

#### Krok 4:

Przypomnienie o instalacji klucza sprzętowego QS02 Android TV

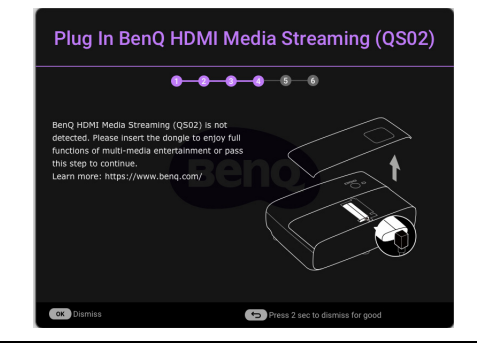

#### Krok 5:

# 2D Keystone Określ **Korekcja trapezowa 2D**. W celu uzyskania dalszych informacji o korekcji trapezowej, sprawdź [Wykonywanie korekcji](#page-14-1)  [trapezowej](#page-14-1).

#### Krok 6:

Wykonaj parowanie pilota Android TV BenQ z Android TV

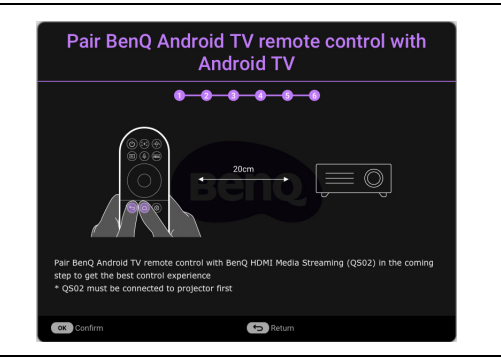

- 4. Włącz wszystkie podłączone urządzenia.
- 5. Projektor wyszuka sygnały wejścia i wykryje, czy sygnał jest dostępny z ostatnio używanego źródła wejścia oraz przełączy się na to źródło wejścia, jeśli jest ono dostępne. Gdy sygnał nie jest dostępny, projektor wyświetli menu Źródło.

Aby wybrać wymagany sygnał wejścia, można także nacisnąć **SOURCE**. Patrz Przełą[czanie sygna](#page-23-0)łów wejś[ciowych na stronie 24.](#page-23-0)

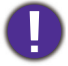

• Aby uniknąć ewentualnych zagrożeń, np. porażenia prądem elektrycznym lub pożar, należy używać tylko oryginalnych akcesoriów (np. przewód zasilający).

- Jeśli projektor jest nadal gorący od ostatniego użycia, przed włączeniem zasilania lampy uruchomiony zostanie wentylator chłodzący na około 90 sekund.
- Zrzuty ekranowe kreatora konfiguracji służą wyłącznie jako odniesienie i mogą się różnić od wyświetlanych w rzeczywistości.
- Jeśli częstotliwość/rozdzielczość sygnału wejścia przekracza zakres działania projektora, na ekranie tła wyświetlony zostanie komunikat "Poza zakresem" . Zmień sygnał wejściowy na sygnał kompatybilny z rozdzielczością projektora lub ustaw sygnał wejściowy na niższe ustawienie. Patrz [Tabela cz](#page-48-0)ęstotliwości [synchronizacji na stronie 49.](#page-48-0)
- Jeśli przez 3 minuty nie zostanie wykryty żaden sygnał, projektor automatycznie przejdzie do trybu oszczędzania energii.

# <span id="page-19-0"></span>**Ustawienia QS02 Android TV**

# Przed rozpoczęciem

Sprawdź, czy masz:

- Połączenie internetowe Wi-Fi
- Konto Google

#### Ustawienia urządzenia

Dostępne są 3 opcje ustawień urządzenia:

• Szybkie ustawienia z użyciem telefonu Android

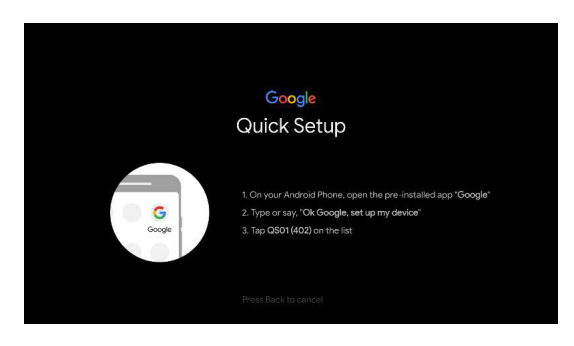

• Z użyciem telefonu lub komputera

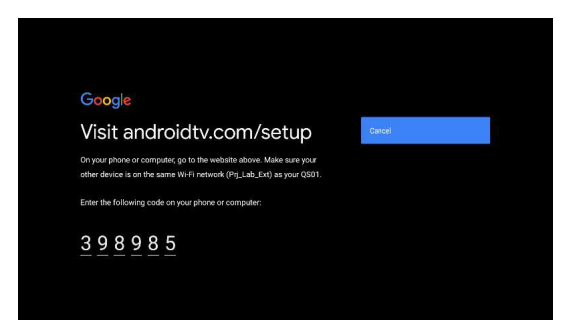

• Z użyciem pilota

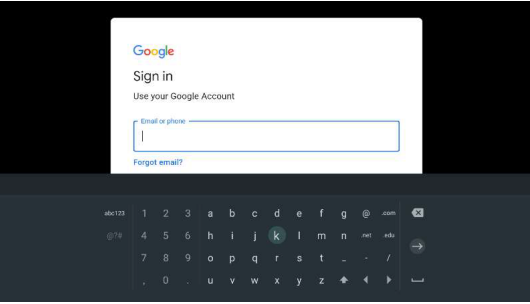

# Wyświetlanie ekranu głównego Android TV

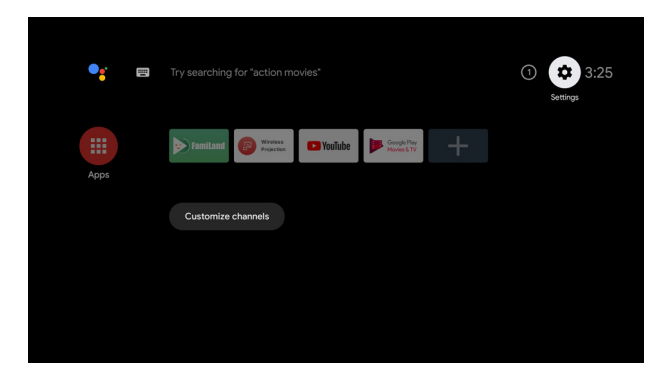

W celu uzyskania dalszych informacji należy odwiedzić stronę internetową https://support.google.com/androidtv/

# <span id="page-21-0"></span>**Używanie menu**

Projektor wyposażony jest w menu ekranowe OSD, które umożliwia wykonywanie różnych regulacji i dopasowywania ustawień.

- **Podst** menu OSD: udostępnia podstawowe funkcje menu. (Patrz [Menu Podst na stronie 27](#page-26-1))
- **Zaawansowane.** menu OSD: udostępnia pełne funkcje menu. (Patrz [Menu Zaawansowane. na](#page-28-0)  [stronie 29](#page-28-0))

W celu dostępu do menu OSD, naciśnij **MENU**.

- Użyj przycisków strzałek  $(\triangle/\blacktriangledown/\triangle)$  na projektorze lub na pilocie do poruszania się pomiędzy pozycjami menu.
- Użyj **OK** na projektorze lub na pilocie, do potwierdzenia wybranej pozycji menu.

Przy pierwszym użyciu projektora (po zakończeniu początkowych ustawień),wyświetlane jest podstawowe **Podst** menu OSD.

Pokazane poniżej zrzuty ekranowe OSD, służą wyłącznie jako odniesienie i mogą się różnić od rzeczywistych.

Poniżej znajduje się omówienie **Podst** menu OSD.

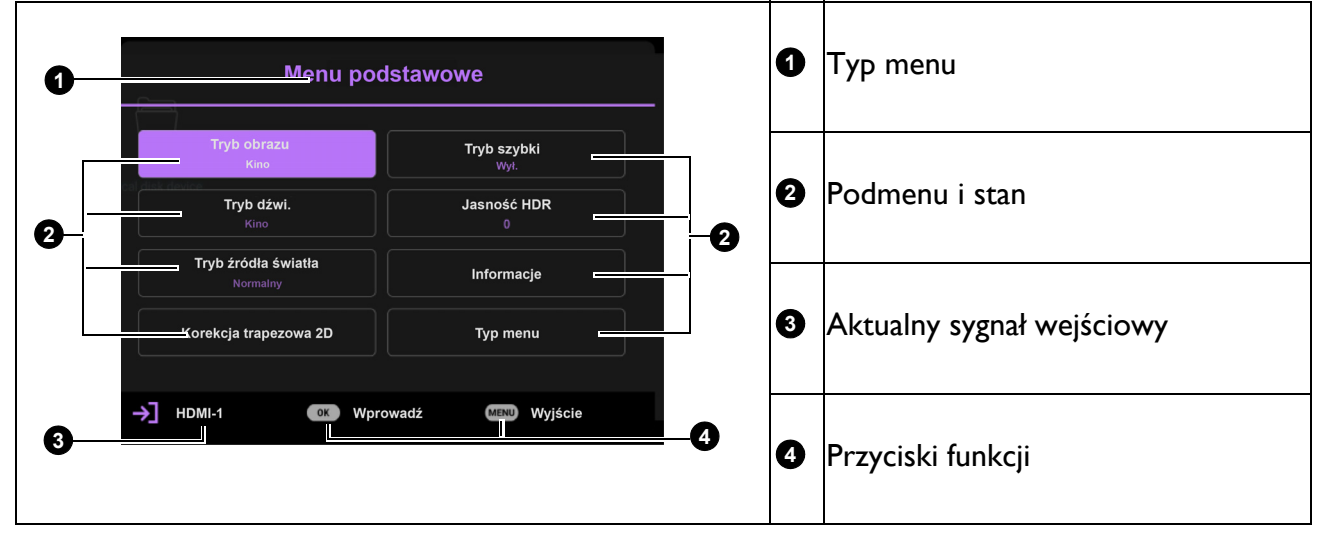

Aby przełączyć się z menu OSD **Podst** do menu OSD **Zaawansowane.**, wykonaj instrukcje poniżej:

- 1. Przejdź do menu **Podst** > **Typ menu**.
- 2. Naciśnij **OK** i naciśnij  $\triangle$ / $\blacktriangledown$ , aby wybrać lub **Zaawansowane.**. Przy następnym włączeniu projektora, dostęp do menu OSD **Zaawansowane.** można uzyskać, naciskając **MENU**.

#### Poniżej znajduje się omówienie **Zaawansowane.** menu OSD.

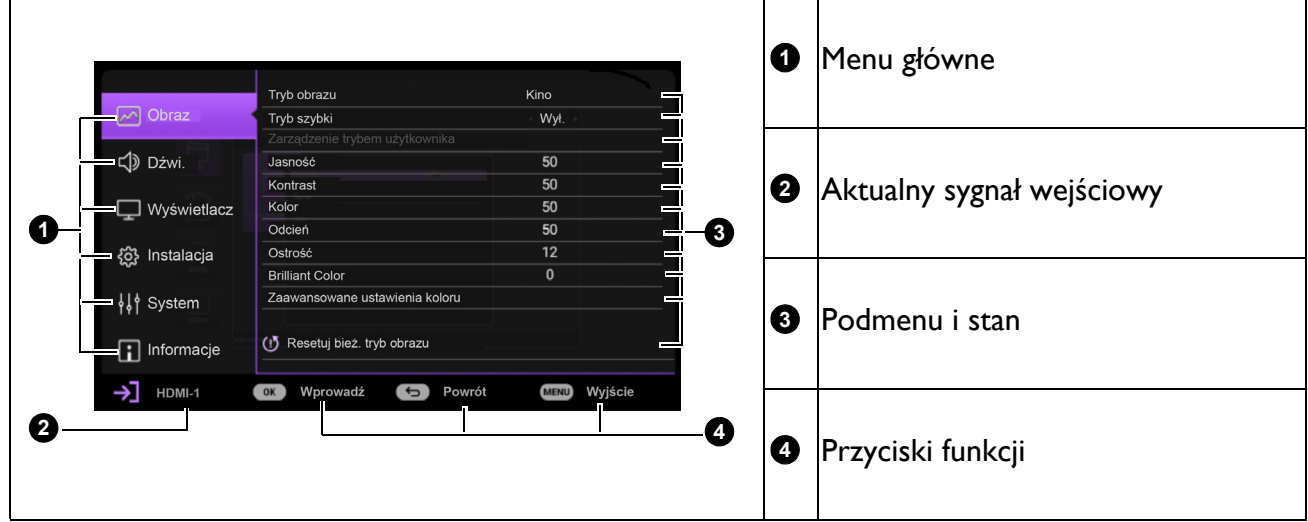

Podobnie, aby przełączyć się z menu OSD **Zaawansowane.** do menu OSD **Podst**, wykonaj następujące instrukcje:

- 1. Przejdź do menu **Zaawansowane. System** > **Menu ustawień** i naciśnij **OK**.
- 2. Wybierz **Typ menu** i **OK**.
- 3. Naciśnij przycisk  $\triangle$ / $\blacktriangledown$ , aby wybrać **Podst**. Przy następnym włączeniu projektora, dostęp do menu OSD **Podst** można uzyskać, naciskając **MENU**.

W celu dostępu do menu OSD, naciśnij **MENU**.

- Użyj przycisków strzałek  $(\triangle/\triangledown)$  na projektorze lub na pilocie do poruszania się pomiędzy pozycjami menu.
- Użyj przycisków strzałek  $(\triangle/\triangledown)$  na projektorze lub na pilocie do poruszania się pomiędzy pozycjami podmenu.
- Użyj przycisków strzałek ( / ) na projektorze lub na pilocie do regulacji ustawień lub naciśnij **OK** na projektorze lub pilocie w celu przejścia do podmenu.
- Naciśnij **MENU** dwa razy\*, aby wyjść z menu i zapisać ustawienia.

\*Pierwsze naciśnięcie przycisku umożliwia przejście do menu głównego, natomiast kolejne naciśnięcie powoduje zamknięcie menu ekranowego OSD.

# <span id="page-22-0"></span>**Aktualizacja oprogramowania sprzętowego**

- 1. Przejdź na stronę internetową firmy BenQ i przejdź do **Strona produktu** > **Pomoc techniczna** > **Oprogramowanie** w celu pobrania najnowszego pliku firmware.
- 2. Rozpakuj pobrany plik, znajdź plik o nazwie "W2710Upgrade.bin" i zapisz go w pamięci flash USB. (Zalecane jest korzystanie z pamięci flash USB w formacie FAT32)
- 3. Włóż pamięć flash USB do portu **MEDIA READER**.
- 4. Przejdź do menu **Zaawansowane.** z menu **System** > **Aktualizacja oprogramowania sprzętowego** i naciśnij **OK**.
- 5. Wybierz **Tak**, aby zaktualizować oprogramowanie sprzętowe. Nie wyłączaj urządzenia do momentu ukończenia procesu aktualizacji.

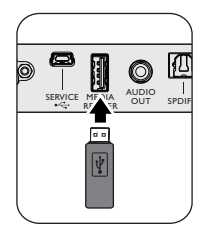

# <span id="page-23-0"></span>**Przełączanie sygnałów wejściowych**

Projektor może być podłączony jednocześnie do wielu urządzeń. Jednak w danym momencie może on wyświetlać tylko jeden obraz pełnoekranowy. Po uruchomieniu projektor automatycznie wyszukuje dostępne źródła sygnału.

Aby projektor automatycznie wyszukiwał sygnały, należy się upewnić, że menu **Zaawansowane. - System** > **Wyświetlacz** > **Autom. wyszukiw. źródła** jest **Wł.**.

W celu wyboru źródła:

- <span id="page-23-1"></span>1. Naciśnij **SOURCE**. Wyświetlony zostanie pasek wyboru źródła.
- <span id="page-23-2"></span>2. Naciskaj **/** / / , aż do wybrania wymaganego sygnału i naciśnij **OK**.

Po wykryciu, przez kilka sekund na ekranie wyświetlane będą informacje o wybranym źródle. W przypadku podłączenia wielu urządzeń do projektora, powtórz czynności [1-](#page-23-1)[2,](#page-23-2) aby wyszukać kolejny sygnał.

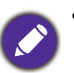

• Poziom jasności wyświetlanego obrazu będzie odpowiednio ulegał zmianie podczas przełączania się pomiędzy różnymi sygnałami wejściowymi.

• W celu uzyskania najlepszych rezultatów dla wyświetlanego obrazu należy wybrać i używać sygnał wejścia, który dostarczany jest z rozdzielczością natywną. Pozostałe rozdzielczości będą skalowane przez projektor w zależności od ustawienia "współczynnika proporcji ekranu", które może doprowadzić do pewnego zniekształcenia lub utraty czystości obrazu. Patrz Tryb dużej wysokoś[ci na stronie 36](#page-35-0)**.**

#### $\overline{C}$  HDML1  $\implies$  HDMI-2  $\bigoplus$  HDMI-3 Android TV Czytnik mediów

# <span id="page-24-0"></span>**Prezentacja z czytnika Media Reader**

Port USB projektora umożliwia przeglądanie plików obrazów i dokumentów zapisanych w podłączonej do projektora pamięci flash USB. Eliminuje to konieczność korzystania ze źródła komputera.

### Obsługiwane formaty plików

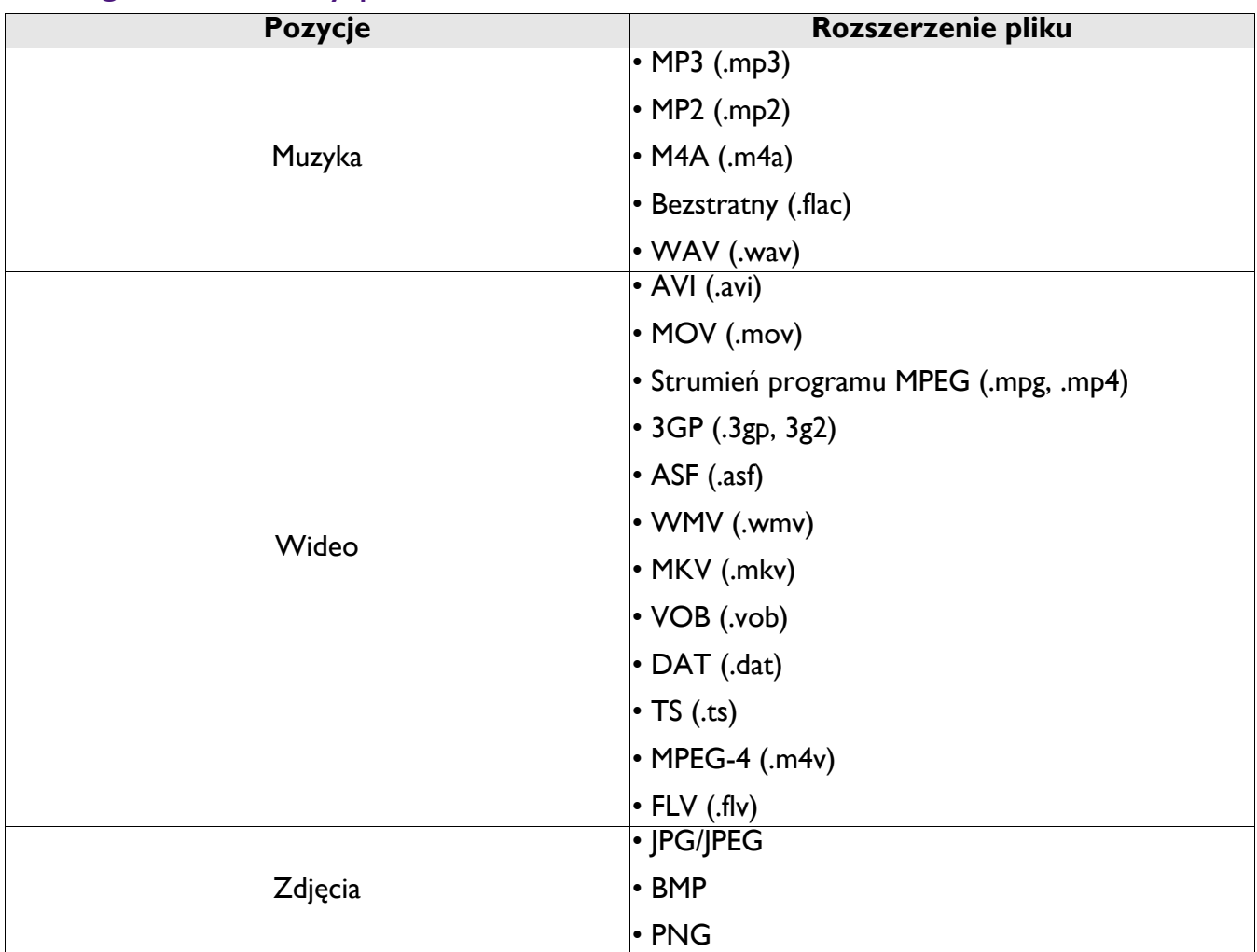

# Przeglądanie plików

- 1. Podłącz pamięć flash USB do portu **MEDIA READER** projektora.
- 2. Naciśnij **SOURCE** i wybierz **Czytnik mediów**. Projektor wyświetla wbudowaną stronę główną czytnika Media Reader.
- 3. Naciśnij ▲/▼ w celu wyboru typu pliku i naciśnij ▶, aby przejść do urządzenia lokalny dysk.
- 4. Wybierz folder wymagany do wyświetlenia i naciśnij **OK**.
- 5. Po wyświetleniu pliku, naciśnij OK, aby wyświetlić pasek funkcji. Można nacisnąć ∢/▶ w celu wyboru funkcji i nacisnąć **OK**, aby odtworzyć wybrany element.

# <span id="page-25-0"></span>**Wyłączanie projektora**

- 1. Naciśnij  $\binom{1}{1}$  na projektorze lub  $\boxed{0}$  na pilocie, po czym zostanie wyświetlony komunikat z prośbą o potwierdzenie. W przypadku braku reakcji w ciągu kilku sekund, ten komunikat zniknie.
- 2. Naciśnij drugi raz  $\bigcup$  lub  $\bigcirc$ . Przycisk zasilanie zacznie migać na pomarańczowo, lampa projektora wyłączy się, a wentylatory będą nadal pracować przez około 90 sekund w celu schłodzenia projektora.
- 3. Po zakończeniu procesu chłodzenia, wskaźnik zasilania zacznie świecić pomarańczowym światłem, a wentylatory zatrzymają się. Odłącz przewód zasilający od gniazda zasilania.

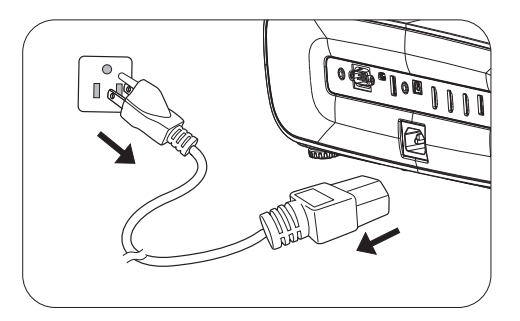

- W celu ochrony lampy projektor nie będzie reagował na żadne polecenia podczas procesu chłodzenia.
- Należy unikać natychmiastowego włączania projektora po uprzednim jego wyłączeniu, ponieważ nadmierne ciepło może skrócić żywotność lampy.
- Żywotność lampy uzależniona jest od warunków środowiska pracy oraz intensywności użytkowania

# <span id="page-25-1"></span>**Bezpośrednie wyłączenie zasilania**

Po wyłączeniu projektora, można wyciągnąć przewód prądu zmiennego. Aby zabezpieczyć lampę należy zaczekać około 10 minut przed ponownym uruchomieniem projektora. Podczas próby ponownego uruchomienia projektora, na kilka minut mogą uruchomić się wentylatory w celu schłodzenia. W takich

przypadku, naciśnij ponownie  $\binom{l}{l}$  lub  $\lceil \cdot \rceil$ , aby uruchomić projektor, po zatrzymaniu wentylatorów, po czym wskaźnik zasilania zmieni kolor na pomarańczowy.

# <span id="page-26-0"></span>**Obsługa menu**

Należy pamiętać, że menu ekranowe OSD zależy od wybranego typu sygnału i modelu używanego projektora.

Pozycje menu są dostępne, gdy projektor wykryje co najmniej jeden prawidłowy sygnał. Jeśli do projektora nie jest podłączony żaden sprzęt, bądź projektor nie wykrył żadnego sygnału, dostęp do pozycji menu jest ograniczony.

# <span id="page-26-1"></span>**Menu Podst**

<span id="page-26-2"></span>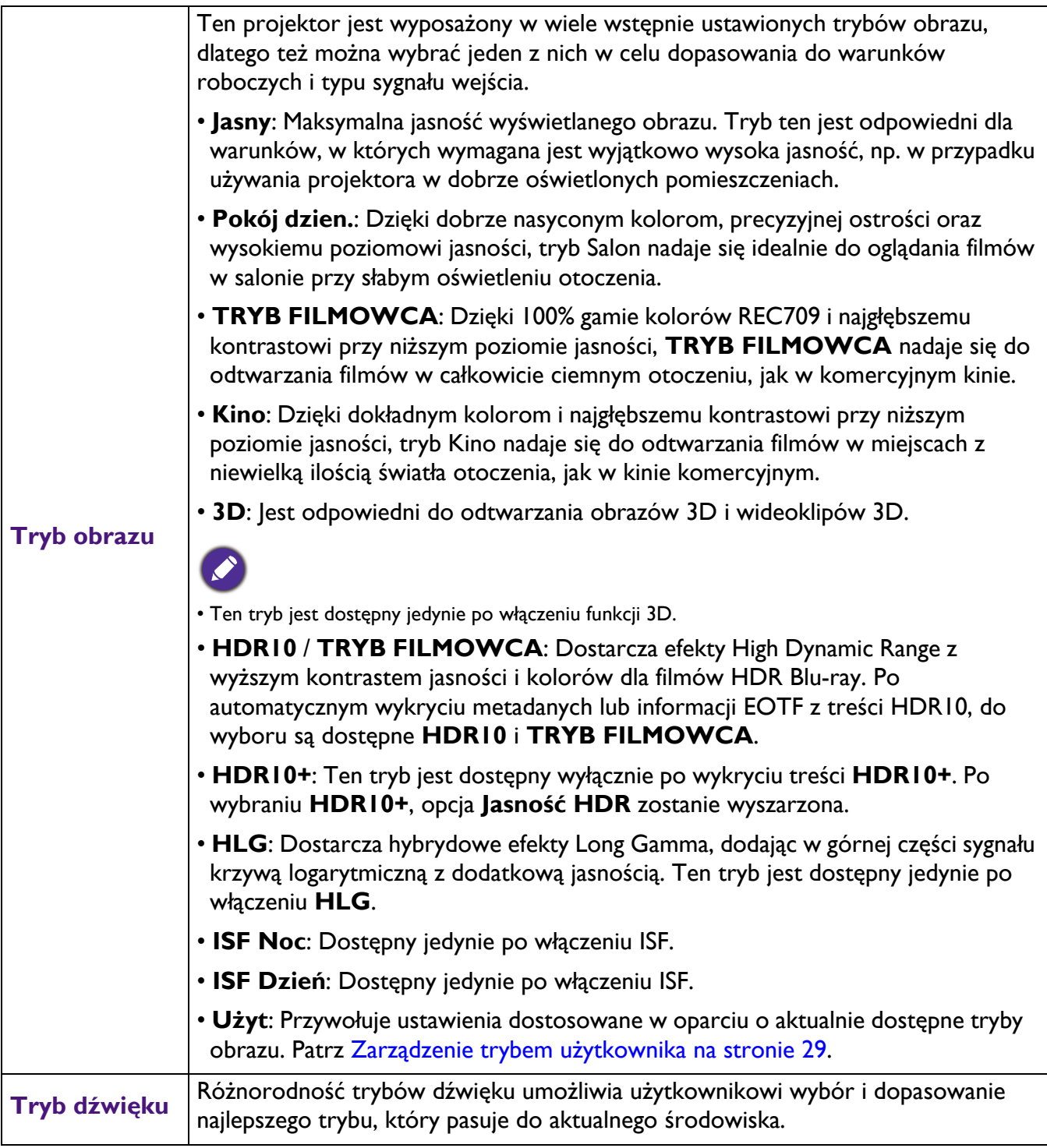

<span id="page-27-1"></span><span id="page-27-0"></span>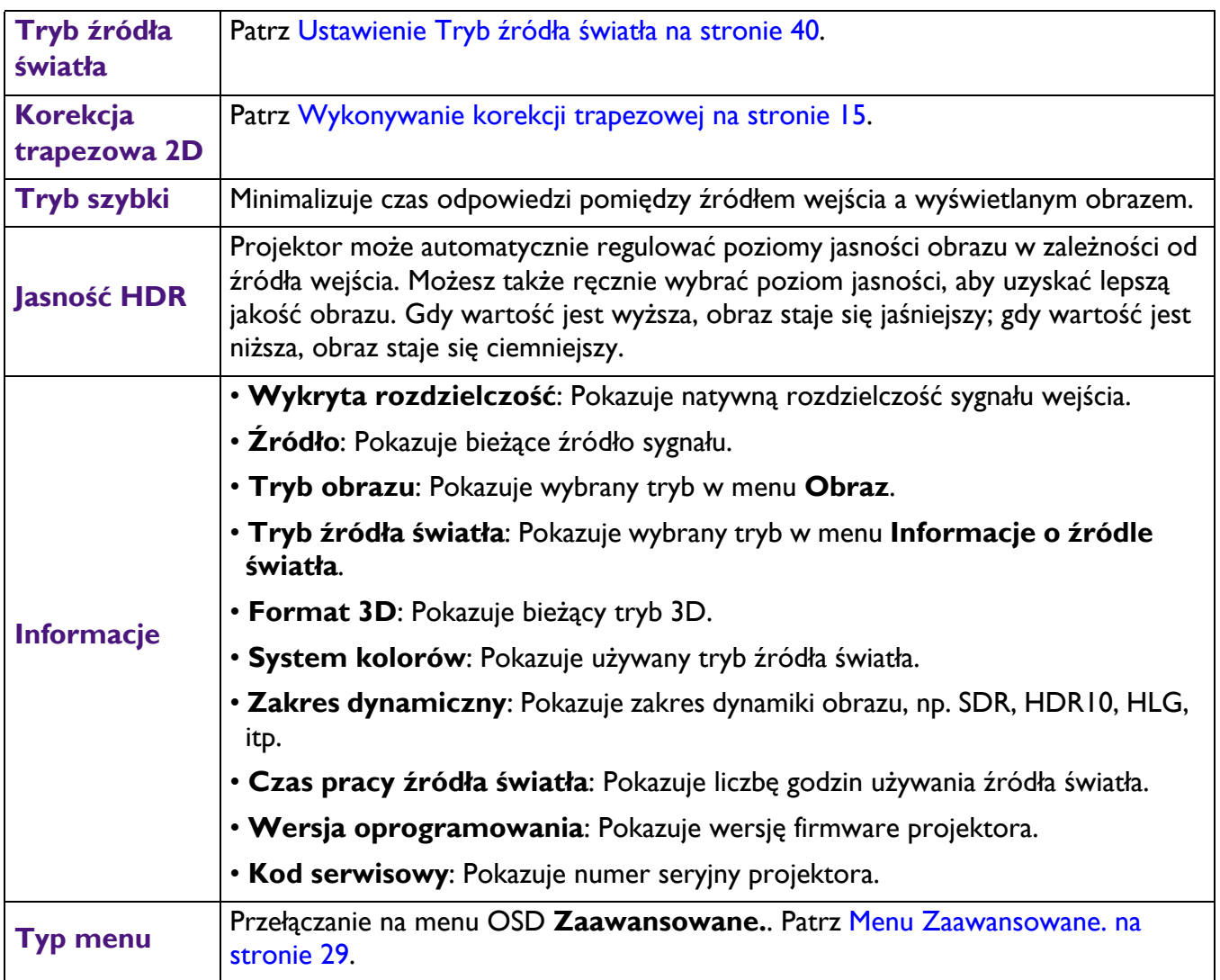

# <span id="page-28-0"></span>**Menu Zaawansowane.**

# **Obraz**

<span id="page-28-1"></span>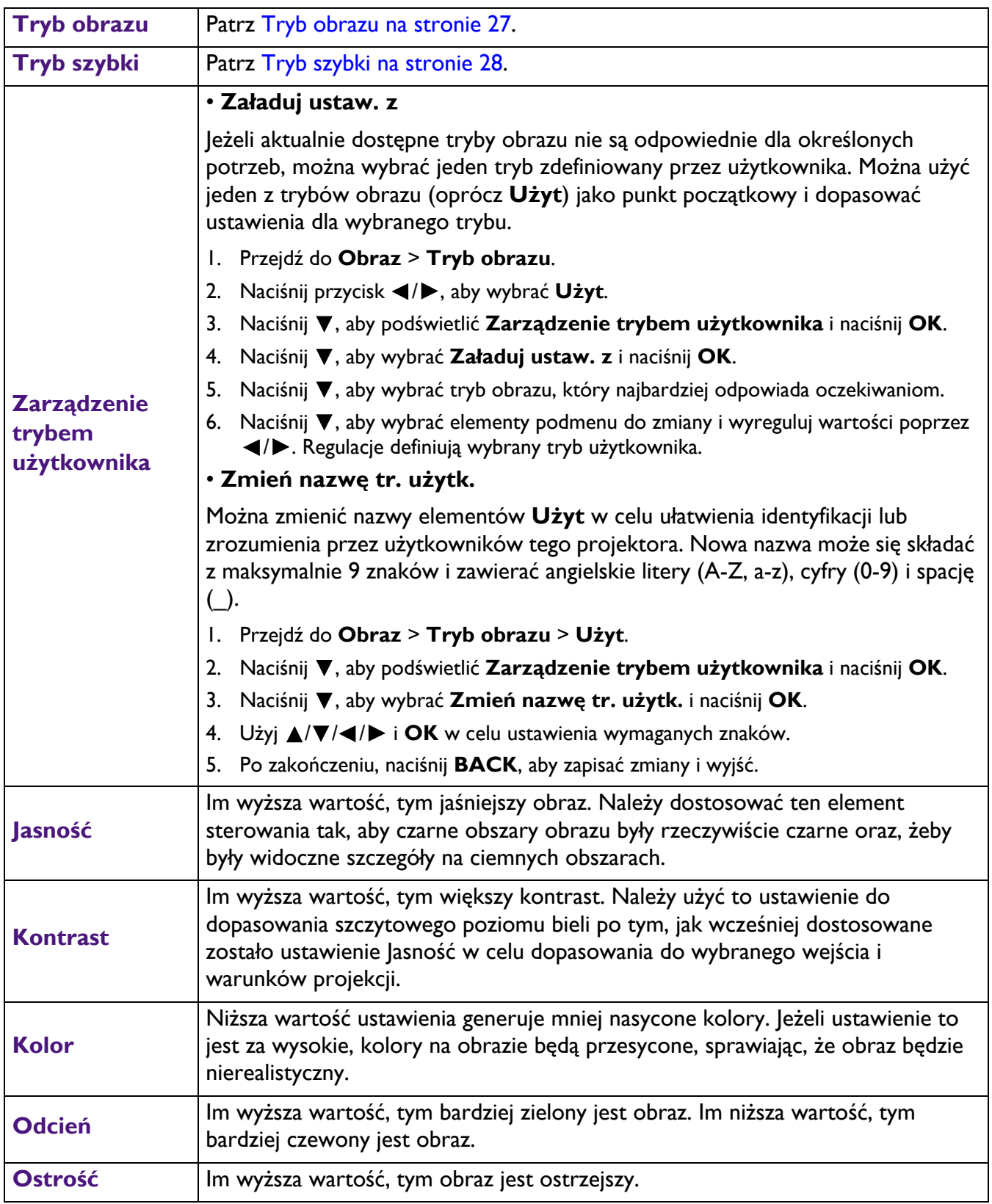

![](_page_29_Picture_245.jpeg)

![](_page_30_Picture_318.jpeg)

![](_page_31_Picture_348.jpeg)

#### **Dźwi.**

![](_page_32_Picture_303.jpeg)

# **Wyświetlacz**

![](_page_33_Picture_269.jpeg)

![](_page_34_Picture_291.jpeg)

# **Instalacja**

<span id="page-35-0"></span>![](_page_35_Picture_324.jpeg)

# **System**

![](_page_36_Picture_331.jpeg)

![](_page_37_Picture_94.jpeg)

# **Informacje**

![](_page_37_Picture_95.jpeg)

# <span id="page-38-0"></span>**Konserwacja projektora**

# <span id="page-38-1"></span>**Właściwa pielęgnacja projektora**

### Czyszczenie obiektywu

Obiektyw należy czyścić za każdym razem, gdy na jego powierzchni widoczny będzie kurz lub zabrudzenia. Przed czyszczeniem należy wyłączyć projektor i zaczekać na jego całkowite schłodzenie.

- Do usuwania kurzu należy używać pojemnika ze sprężonym powietrzem.
- W przypadku wystąpienia kurzu lub plam, należy użyć papieru do czyszczenia obiektywów lub miękkiej szmatki nasączonej środkiem do czyszczenia obiektywów, aby delikatnie przetrzeć powierzchnię obiektywu.
- Nie wolno używać żadnych włóknin ściernych, środków do czyszczenia o właściwościach zasadowych/kwasowych, proszków ściernych lub rozpuszczalników lotnych, np. alkoholu, benzyny, rozcieńczalnika lub środka owadobójczego. Używanie takich materiałów lub utrzymywanie styczności z gumą lub materiałami winylowymi przez dłuższy czas, może spowodować uszkodzenie powierzchni projektora i materiału, z którego wykonana jest obudowa.

# Czyszczenie obudowy projektora

Przed czyszczeniem obudowy należy wyłączyć projektor postępując zgodnie z właściwą procedurą wyłączania, która opisana jest w rozdziale Wyłą[czanie projektora na stronie 26,](#page-25-0) a następnie odłączyć przewód zasilający.

- Aby usunąć zabrudzenia i kurz, należy przecierać obudowę miękką szmatką pozbawioną włókien.
- W celu usunięcia opornych zabrudzeń lub plam, należy nawilżyć miękką szmatkę wodą i detergentem o neutralnym odczynie pH. Następnie należy przetrzeć obudowę.

![](_page_38_Picture_11.jpeg)

Nigdy nie należy używać wosku, alkoholu, benzyny, rozcieńczalnika lub innych środkó chemicznych. W przeciwnym wypadku obudowa może ulec uszkodzeniu.

# Przechowywanie projektora

W przypadku konieczności przechowywania projektora przez dłuższy okres czasu, należy wykonać poniższe czynności:

- Upewnić się, że temperatura i wilgotność w miejscu przechowywania odpowiadają wartościom w ramach zalecanego zakresu dla projektora. Sprawdź część [Dane techniczne na stronie 47](#page-46-0) lub zapytaj sprzedawcę o zakres. Schowaj stopkę regulatora.
- Należy wysunąć nóżkę do regulacji.
- Wyjąć baterie z pilota zdalnego sterowania.
- Należy zapakować projektor w oryginalnym opakowaniu lub jego odpowiedniku.

# Transportowanie projektora

Zalecane jest transportowanie projektora w oryginalnym opakowaniu lub jego odpowiedniku.

# <span id="page-38-2"></span>**Informacje dotyczące lampy**

# Wyliczanie czasu pracy lampy

Gdy projektor jest użytkowany, czas używania lampy (w godzinach) jest automatycznie obliczany przez wbudowany licznik. Metoda obliczania adekwatnego czasu pracy lampy jest następująca:

1. **Czas pracy źródła światła** = (x+y+z) godzin, jeśli Czas wykorzystany w trybie normalnym  $= x$  godz. Czas wykorzystany w trybie ekonomicznym = y godz. Czas wykorzystany w trybie SmartEco = z godz.

#### 2.  $\epsilon$ **Ekwiw. godziny pracy lampy** =  $\alpha$  godzin

 $\alpha = \frac{A'}{X}x + \frac{A'}{Y}xY + \frac{A'}{Z}xZ$ , gdzie

- X= specyfikacja żywotności lampy w trybie normalnym
- Y= specyfikacja żywotności lampy w trybie ekonomicznym
- Z= specyfikacja żywotności lampy w trybie SmartEco
- A' jest największą specyfikacją żywotności lampy spośród X, Y, Z

#### **Dla czasu używanego w każdym trybie lampy pokazanym w menu OSD:**

- Wykorzystany czas jest akumulowany i zaokrąglany w dół do liczby całkowitej w godzinach.
- Gdy wykorzystany czas jest krótszy niż 1 godzina, pokazuje 0 godzin.

Podczas ręcznego obliczania ekwiwalentu godzin pracy lampy, prawdopodobnie będzie on miał odchylenie od wartości pokazanej w menu OSD, ponieważ system projektora oblicza czas używany dla każdego trybu lampy w "Minutach", a następnie zaokrągla w dół do liczby całkowitej godzin pokazywanej w OSD.

Aby uzyskać informacje o czasie pracy lampy:

Przejdź do menu **Zaawansowane.** - **System** > **Informacje o źródle światła** i naciśnij **OK**. Wyświetlona zostanie strona **Informacje o źródle światła**.

Ponadto informacje dotyczące czasu pracy lampy można uzyskać w menu **Informacje**.

#### Wydłużanie żywotności źródła światła

<span id="page-39-0"></span>• Ustawienie **Tryb źródła światła**

Przejdź do menu **Zaawansowane.** - **Obraz** > **Zaawansowane ustawienia koloru** > **Tryb źródła światła**, naciśnij **OK**. Wyświetlona zostanie strona **Tryb źródła światła**.

Ustawienie projektora na tryb **ECO** lub **Intelig. Eko** wydłuża żywotność lampy.

![](_page_39_Picture_559.jpeg)

• Ustawienie **Automatyczne wyłączanie**

Funkcja ta umożliwia automatyczne wyłączanie projektora, jeśli po ustalonym czasie nie zostanie wykryte żadne źródło sygnału, aby nie doprowadzać do niepotrzebnego zużywania się lampy.

W celu ustawienia **Automatyczne wyłączanie**, przejdź do menu **Zaawansowane.** - **System** > **Ustawienia operacyjne** > **Ustawienia wł./wył. zasilania** > **Automatyczne wyłączanie** i naciśnij  $\blacktriangleleft$  /  $\blacktriangleright$  .

#### Ustalanie czasu wymiany lampy

Gdy **Wskaźnik lampy** zaświeci się lub pojawi się komunikat sugerujący czas na wymianę lampy, przed instalacją nowej lampy należy się skonsultować z dostawcą lub przejść na stronę internetową http://www.BenQ.com . Przestarzała lampa może powodować nieprawidłowe działanie projektora, a w niektórych przypadkach lampa może nawet wybuchnąć.

![](_page_39_Picture_23.jpeg)

- Widoczna jasność wyświetlanego obrazu będzie się wahać w zależności od warunków oświetleniowych otoczenia i ustawień kontrastu / jasności wybranego wejścia sygnału.
- Jasność lampy zmniejsza się z czasem i może odbiegać od specyfikacji podawanej przez producenta lamp. Jest to typowy i przewidywany objaw.
- Jeżeli lampa zbytnio się nagrzeje, zaświeci się jednocześnie **Kontrolka LAMP** oraz **Kontrolka ostrzeżenia TEMP**. Wyłącz zasilanie i odczekaj 45 minut na ostygnięcie projektora. Jeśli po włączeniu zasilania kontrolki Lamp lub Temp świecą nadal, skontaktuj się ze sprzedawcą. Patrz [Kontrolki na stronie 45.](#page-44-0)

Poniższe komunikaty ostrzegawcze, które wyświetlane są w przypadku lampy, będą przypominać o konieczności wymiany lampy.

![](_page_40_Picture_1.jpeg)

Widoczne w powyższych komunikatach znaki "XXXX" to cyfry, które różnią się w zależności od modelu.

# Wymiana lampy (TYLKO DLA PERSONELU SERWISOWEGO)

Przed instalacją nowej lampy należy się skonsultować z dostawcą lub przejść na stronę internetową http://www.BenQ.com . Przestarzała lampa może powodować nieprawidłowe działanie projektora, a w niektórych przypadkach lampa może nawet wybuchnąć. Aby wymienić lampę projektora, należy się zwróć o pomoc do wykwalifikowanego technika serwisu. Aby uniknąć porażenia prądem elektrycznym, odłącz kabel zasilający projektora BenQ i zaczekaj 10 minut, aby zapewnić całkowite wyłączenie zasilania. Aby zapewnić bezpieczną wymianę lampy należy także sprawdzić podręcznik użytkownika produktu w celu uzyskania instrukcji dotyczących bezpieczeństwa.

![](_page_41_Picture_2.jpeg)

• Aby zmniejszyć ryzyko porażenia prądem elektrycznym, należy wyłączać projektor i odłączać przewód zasilający przed każdorazową wymianą lampy.

![](_page_41_Picture_4.jpeg)

• Ta ilustracja na górze modułu lampy wskazuje, że moduł lampy ma wysoką temperaturę i może poparzyć palce. Zalecamy, aby w celu wymiany lampy zwrócić się o pomoc do wykwalifikowanego technika serwisu. Przed wymianą lampy należy także zaczekać co najmniej 45 minut na całkowicie schłodzenie się projektora.

- Aby zmniejszyć ryzyko poranienia palców i uszkodzenia wewnętrznych części projektora, należy zachować ostrożność podczas wyjmowania ostrych kawałków szkła, na jakie rozleciała się lampa.
- Aby zmniejszyć ryzyko obrażeń palców i/lub pogorszenia się jakości obrazu w wyniku dotknięcia obiektywu, nie należy dotykać pustej oprawy lampy po wyjęciu lampy.
- Ta lampa zawiera rtęć. Należy zapoznać się z obowiązującymi przepisami prawa dotyczącymi postępowania z niebezpiecznymi odpadami, aby wykonać utylizację lampy w prawidłowy sposób.
- Aby zapewnić optymalne działanie projektora, zalecany jest zakup wyłącznie lamp do projektora.
- W przypadku wymiany lampy, gdy projektor zamocowany jest na suficie górną stroną skierowaną do dołu, należy upewnić się, że pod gniazdem lampy nie znajdują się osoby postronne, aby uniknąć ewentualnego uszkodzenia ciała lub narządów wzroku pękniętymi kawałkami lampy.
- Podczas manipulowania uszkodzonymi lampami zapewnić dobrą wentylację. Zalecamy zastosowanie aparatu oddechowego, okularów lub gogli ochronnych, albo przyłbicy i korzystanie z odzieży ochronnej, takiej jak rękawice ochronne.
- 1. Wyłącz zasilanie i odłącz projektor od gniazda elektrycznego. Jeśli lampa jest gorąca, odczekaj około 45 minut w celu schłodzenia się lampy, aby uniknąć poparzenia ciała.
- 2. Poluzuj śrubę(y) mocującą pokrywę lampy z boku projektora, aż do poluzowania osłony lampy.

![](_page_41_Picture_14.jpeg)

![](_page_41_Picture_15.jpeg)

![](_page_41_Picture_16.jpeg)

- 3. Zdejmij pokrywę lampy z projektora.
	- Nie wolno włączać zasilania, gdy jest otwarta osłona lampy.
	- Nie należy wkładać palców pomiędzy lampę a projektor. Ostre krawędzie wewnątrz projektora mogą doprowadzić do obrażeń ciała.
- 4. Usuń mylar zabezpieczenia.
- 5. Odłącz złącze lampy.
- 6. Odkręć śrubę(y) mocującą lampę wewnętrzną.
- 7. Podnieś uchwyt w taki sposób, aby znalazł się on w pozycji pionowej.
- 8. Użyj uchwytu, aby wolno wysunąć lampę z projektora.
	- Zbyt szybkie wysunięcie może spowodować pęknięcie lampy i rozpryśnięcie się kawałków szkła wewnątrz projektora.
	- Nie wolno umieszczać lampy w miejscach, gdzie jest ona narażona na zachlapanie wodą, w miejscach niedostępnych dla dzieci lub w pobliżu materiałów łatwopalnych.
	- Nie wolno wkładać rąk do wnętrza projektora po wyjęciu lampy. Ostre krawędzie wewnątrz projektora mogą doprowadzić do obrażeń ciała. W przypadku dotknięcie części optycznych, które znajdują się wewnątrz projektora, może dojść do pogorszenia jakości kolorów i zniekształcenie wyświetlanych obrazów.
- 9. Włóż złącze lampy.

![](_page_42_Picture_7.jpeg)

![](_page_42_Picture_8.jpeg)

![](_page_42_Picture_9.jpeg)

- 10. Dokręć śrubę, którą przykręcona jest lampa.
- 11. Upewnij się, że uchwyt jest całkowicie schowany i właściwie unieruchomiony.
- 
- Poluzowana śrubka może spowodować wykonanie połączenia w sposób nieprawidłowy i w rezultacie doprowadzić do wadliwego działanie urządzenia.
- Nie należy zbyt mocno dokręcać tej śrubki.
- 12. Podłącz złącze lampy.
- 13. Umieść z powrotem mylar zabezpieczenia na górze.

![](_page_42_Figure_17.jpeg)

![](_page_42_Figure_18.jpeg)

14. Ponownie załóż pokrywę lampy na projektorze.

![](_page_43_Picture_1.jpeg)

15. Dokręć śrubkę, która mocuje osłonę lampy.

![](_page_43_Picture_3.jpeg)

- Poluzowana śrubka może spowodować wykonanie połączenia w sposób nieprawidłowy i w rezultacie doprowadzić do wadliwego działanie urządzenia.
- Nie należy zbyt mocno dokręcać tej śrubki.
- 16. Podłącz zasilanie i uruchom ponownie projektor.

#### Zerowanie licznika lampy

![](_page_43_Picture_8.jpeg)

17. Po wyświetleniu logotypu rozruchowego otwórz menu

ekranowe OSD. Przejdź do menu **Zaawansowane.** - **System** > **Informacje o źródle światła** i naciśnij **OK**. Wyświetlona zostanie strona **Informacje o źródle światła**. Podświetl opcję **Reset licz. św.** i naciśnij przycisk **OK**. Wyświetlony zostanie komunikat ostrzeżenia z poleceniem potwierdzenia, czy licznik lampy ma być wyzerowany. Podświetl opcję **Resetuj** i naciśnij przycisk **OK**. Czas pracy lampy zostanie ustawiony na "0".

![](_page_43_Picture_11.jpeg)

Nie należy resetować licznika lampy, gdy lampa nie jest nowa lub wymieniona, ponieważ mogłoby to spowodować uszkodzenie lampy.

# <span id="page-44-0"></span>Kontrolki

![](_page_44_Picture_212.jpeg)

![](_page_44_Picture_2.jpeg)

# <span id="page-45-0"></span>**Rozwiązywanie problemów**

# **Projektor nie włacza się.**

![](_page_45_Picture_310.jpeg)

#### **Brak obrazu**

 $\boldsymbol{\eta}$ 

7

![](_page_45_Picture_311.jpeg)

#### **Rozmazany obraz**

![](_page_45_Picture_312.jpeg)

#### **Nie działa pilot.**

![](_page_45_Picture_313.jpeg)

# <span id="page-46-0"></span>**Dane techniczne**

# <span id="page-46-1"></span>**Specyfikacje projektora**

Wszystkie dane techniczne mogą zostać zmienione bez wcześniejszego powiadomienia

#### **Parametry optyczne**

Rozdzielczość 3840 x 2160 z XPR 1920 x 1080 bez XPR

Układ wyświetlania 1-CHIP DMD

**Obiektvw** 

 $F = 1,84 \sim 2, f = 12 \sim 15,6$  mm

Zakres wyraźnej ostrości 1,2m ~ 5,1m przy ustawieniu Szeroki 1,3 m ~ 4,9 m przy ustawieniu Tele

Źródło światła 240W±3% przy trybie normalnym

Współczynnik powiększenia 1,3x ±2%

#### **Parametry elektryczne**

Zasilanie Prąd zmienny 100–240V, 3,40 A, 50/60 Hz (Automatyczny)

Pobór mocy Maks.: 350 W; Gotowość: Maks. 0,5W przy 100 ~ 240V prądu zmiennego

#### **Parametry mechaniczne**

**Cieżar** 4,2 kg  $\pm$  200 g (9,3 funta  $\pm$  0,44 funta)

#### **Złącza wyjścia**

Głośnik 5 Wat x 2 Wyjście sygnału audio Gniazdo audio PC x 1 SPDIF do optyczne x 1

#### **Sterowanie**

#### USB

Type-A x 1: Czytnik Media Reader/napęd, pobieranie oprogramowania sprzętowego (1,5A) Type-A x 1: Zasilacz (2,5A) Mini-B x 1

12V prądu stałego x 1: Wyzwalacz do sterowania ekranem

Port szeregowy RS-232 9 pinowe x 1

Odbiornik podczerwieni x 2

#### **Złącza wejścia**

Wejście sygnału wideo HDMI (HDCP 2.2) x 3 HDMI x1: Klucz QS02 Android TV

#### **Wymagania środowiskowe**

Temperatura robocza 0°C-40°C na poziomie morza

Robocza wilgotność względna 10%-90% (bez kondensacji)

Wysokość pracy n.p.m. 0-1499 m przy 0°C-35°C 1500-3000 m przy 0°C-30°C (z włączonym trybem dużej wysokości)

Temperatura przechowywania -20°C-60°C na poziomie morza

Wilgotność podczas przechowywania 10%-90% RH (bez kondensacji)

Wysokość nad poziomem morza podczas przechowywania

30°C przy 0~12 200m nad poziomem morza **Transport** 

Zalecane jest oryginalne opakowanie lub równoważne

#### Naprawy

Odwidź wskazaną poniżej stronę internetową i wybierz swój kraj, aby znaleźć okno kontaktu z serwisem. http://www.benq.com/welcome

# <span id="page-47-0"></span>**Wymiary**

380 mm (szer.) x 127 mm (wys.) x 263 mm (głęb.)

![](_page_47_Figure_2.jpeg)

Jednostka: mm

# <span id="page-48-0"></span>**Tabela częstotliwości synchronizacji**

# Obsługiwane częstotliwości synchronizacji dla wejścia HDMI (HDCP)

#### • Taktowania PC

![](_page_48_Picture_320.jpeg)

![](_page_49_Picture_375.jpeg)

![](_page_49_Picture_1.jpeg)

• ▲: obsługa automatycznego wykrywania 3D i ręcznie ustawiany format 3D. Jeśli źródło może wyprowadzać sygnał CEA861 720p/1080p, a przestrzeń kolorów to RGB z ramką informacyjną 3D, działa również funkcja automatycznego wykrywania 3D.

• V: obsługa ręcznie ustawianego formatu 3D

#### • Taktowania wideo

![](_page_49_Picture_376.jpeg)

![](_page_49_Picture_6.jpeg)

• ▲: obsługa automatycznego wykrywania 3D i ręcznie ustawiany format 3D.

• V: obsługa ręcznie ustawianego formatu 3D

# Tabela głębi kolorów

![](_page_49_Picture_377.jpeg)

![](_page_50_Picture_65.jpeg)